CG000185 Rev B

USER GUIDE

## Chromium Single Cell 3**ʹ** Reagent Kits v3

with Feature Barcoding technology for Cell Surface Protein

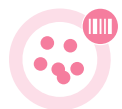

FOR USE WITH

Chromium Single Cell 3ʹ GEM, Library & Gel Bead Kit v3, 16 rxns PN-1000075 Chromium Single Cell 3ʹ GEM, Library & Gel Bead Kit v3, 4 rxns PN-1000092 Chromium Single Cell 3ʹ Feature Barcode Library Kit, 16 rxns PN-1000079 Chromium Single Cell B Chip Kit, 48 rxns PN-1000073 Chromium Single Cell B Chip Kit, 16 rxns PN-1000074 Chromium i7 Multiplex Kit, 96 rxns PN-120262

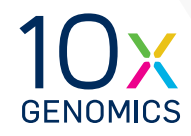

#### **Notices**

#### Document Number

CG000185 | Rev B

#### Legal Notices

© 2018 10X Genomics, Inc (10x Genomics). All rights reserved. Duplication and/or reproduction of all or any portion of this document without the express written consent of 10x Genomics, is strictly forbidden. Nothing contained herein shall constitute any warranty, express or implied, as to the performance of any products described herein. Any and all warranties applicable to any products are set forth in the applicable terms and conditions of sale accompanying the purchase of such product. 10x Genomics provides no warranty and hereby disclaims any and all warranties as to the use of any third-party products or protocols described herein. The use of products described herein is subject to certain restrictions as set forth in the applicable terms and conditions of sale accompanying the purchase of such product. A non-exhaustive list of 10x Genomics' marks, many of which are registered in the United States and other countries can be viewed at: [www.10xgenomics.com/trademarks.](http://www.10xgenomics.com/trademarks) 10x Genomics may refer to the products or services offered by other companies by their brand name or company name solely for clarity, and does not claim any rights in those third party marks or names. 10x Genomics products may be covered by one or more of the patents as indicated at: [www.10xgenomics.com/patents.](http://www.10xgenomics.com/patents) The use of products described herein is subject to 10x Genomics Terms and Conditions of Sale, available at [www.10xgenomics.com/legal-notices,](http://www.10xgenomics.com/legal-notices) or such other terms that have been agreed to in writing between 10x Genomics and user. All products and services described herein are intended FOR RESEARCH USE ONLY and NOT FOR USE IN DIAGNOSTIC PROCEDURES.

#### Instrument & Licensed Software Updates Warranties

Updates to existing Instruments and Licensed Software may be required to enable customers to use new or existing products. In the event of an Instrument failure resulting from an update, such failed Instrument will be replaced or repaired in accordance with the 10x Limited Warranty, Assurance Plan or service agreement, only if such Instrument is covered by any of the foregoing at the time of such failure. Instruments not covered under a current 10x Limited Warranty, Assurance Plan or service agreement will not be replaced or repaired.

#### Support

Email[: support@10xgenomics.com](mailto:support%4010xgenomics.com?subject=) 10x Genomics 7068 Koll Center Parkway Suite 401 Pleasanton, CA 94566 USA

#### **Document** Revision **Summary**

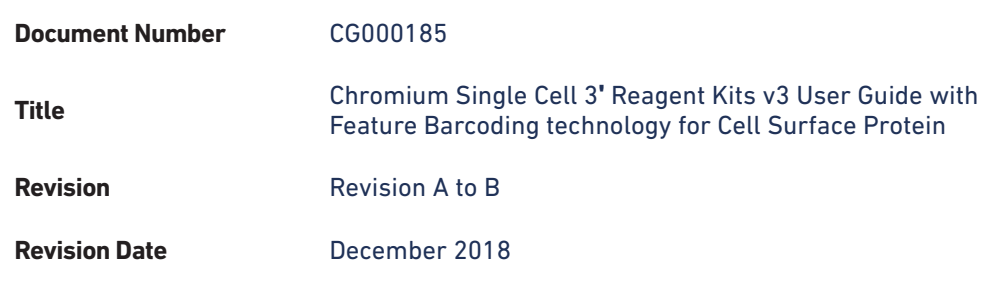

#### Specific Changes:

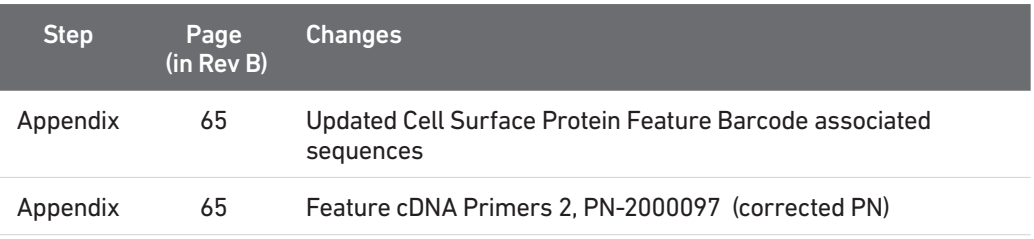

#### General Changes:

• Updates for general minor consistency of language and terms throughout.

### <span id="page-3-0"></span>Table of Contents

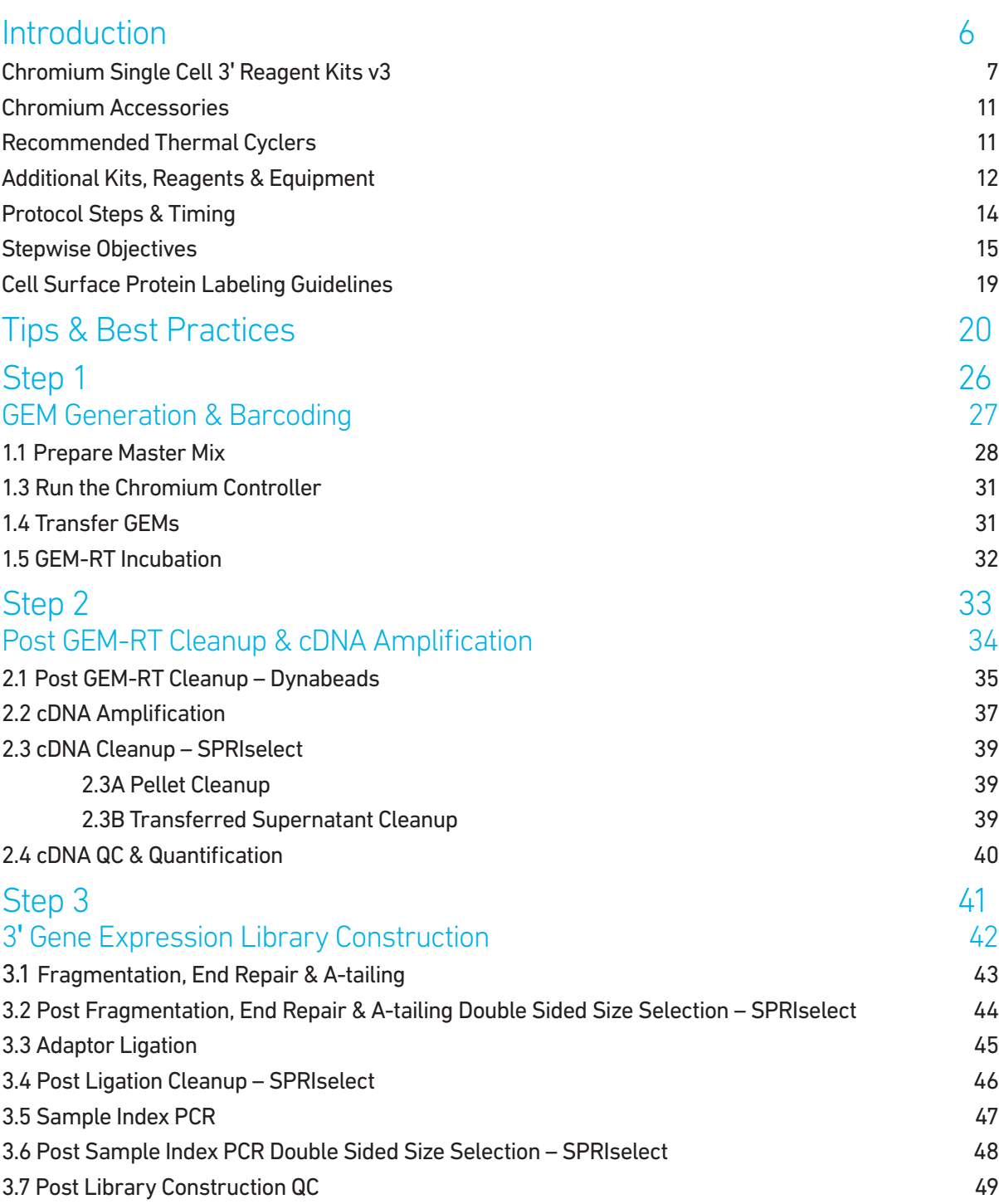

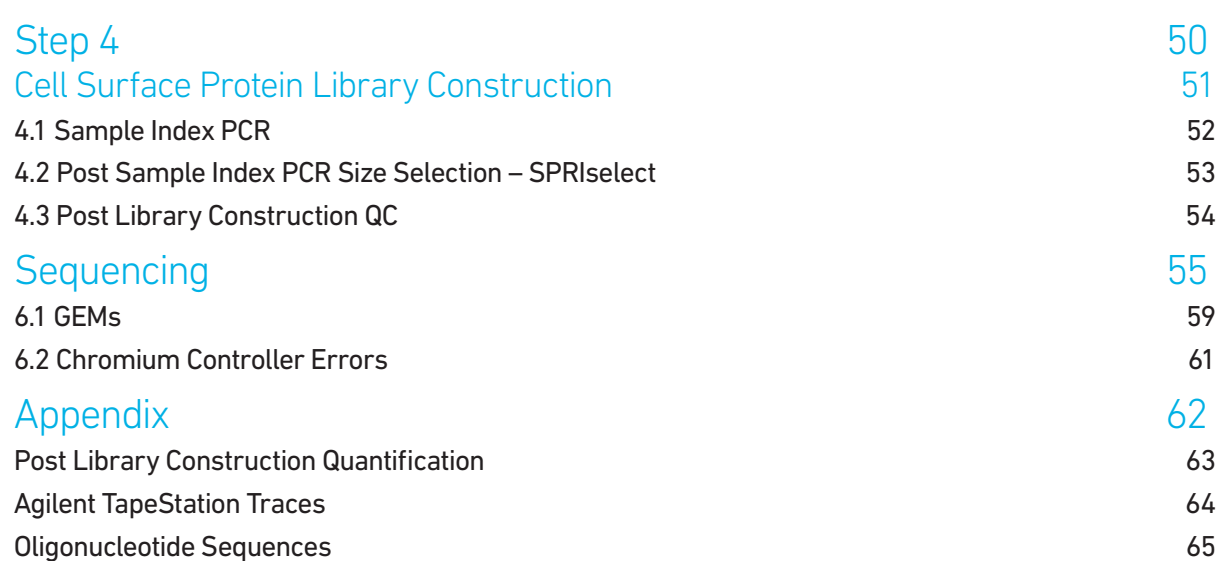

TOC

## <span id="page-5-0"></span>Introduction

Chromium Single Cell 3ʹ Reagent Kits v3 Chromium Accessories Recommended Thermal Cyclers Additional Kits, Reagents & Equipment Protocol Steps & Timing Stepwise Objectives Cell Surface Protein Labeling Guidelines

#### <span id="page-6-0"></span>Chromium Single Cell 3ʹ Reagent Kits v3

#### Chromium Single Cell 3ʹ GEM, Library & Gel Bead Kit v3, 16 rxns PN-1000075

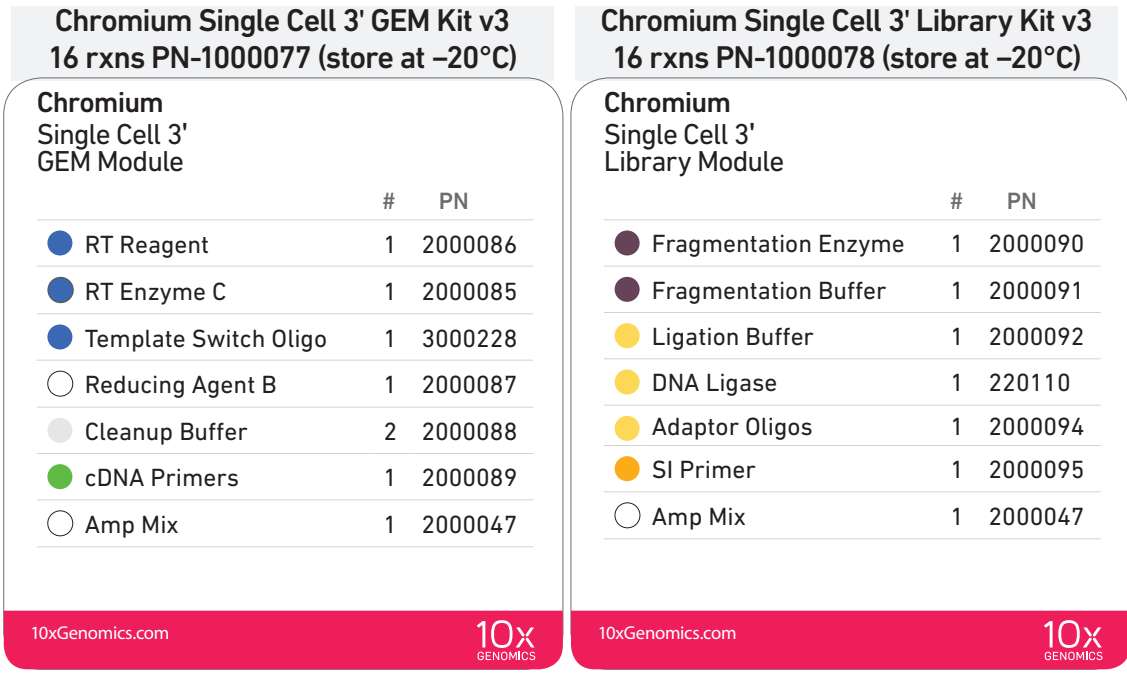

#### Chromium Single Cell 3ʹ Gel Bead Kit v3, 16 rxns PN-1000076 (store at −80°C)

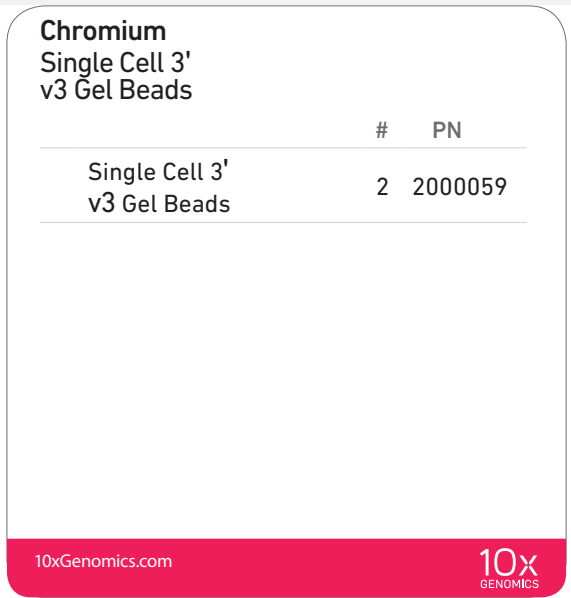

#### Dynabeads™ MyOne™ SILANE PN-2000048 (store at 4°C)

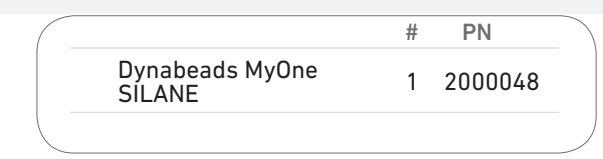

#### Chromium Single Cell 3ʹ GEM, Library & Gel Bead Kit v3, 4 rxns PN-1000092

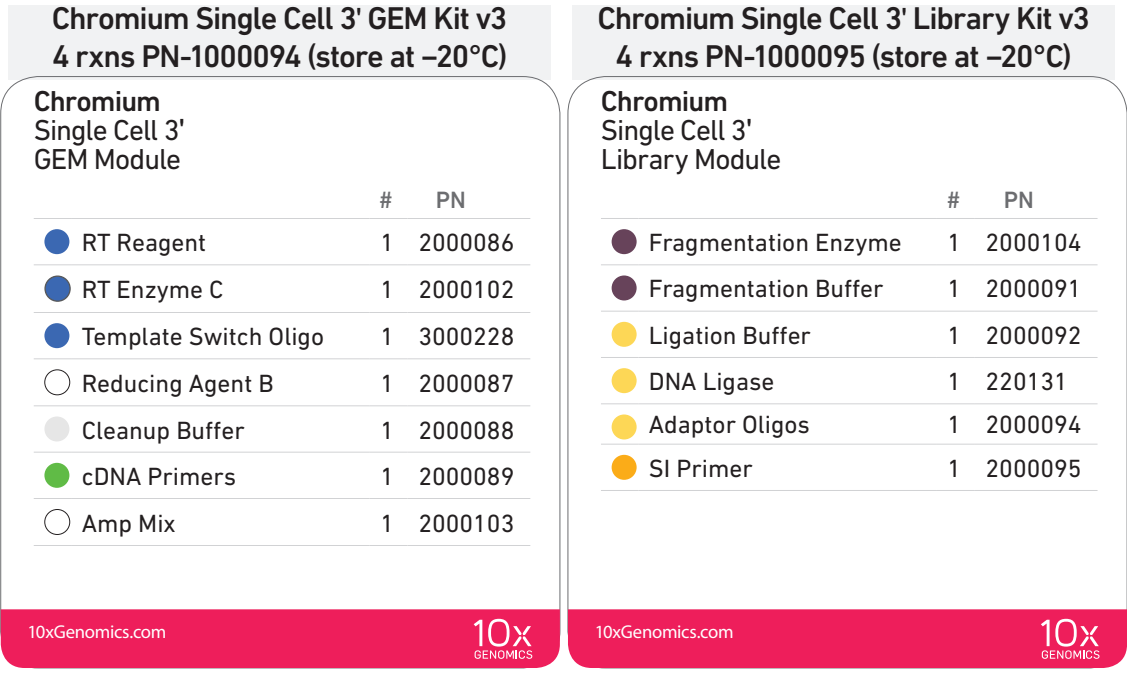

#### Chromium Single Cell 3ʹ Gel Bead Kit v3, 4 rxns PN-1000093 (store at −80°C)

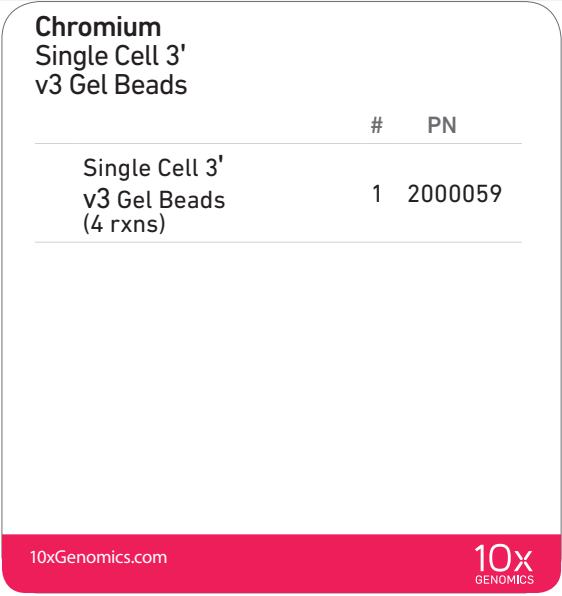

#### Dynabeads™ MyOne™ SILANE PN-2000048 (store at 4°C)

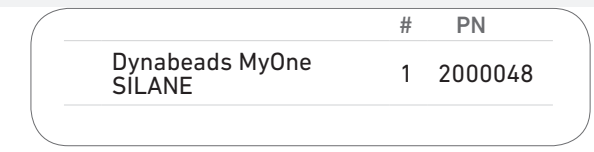

Chromium Single Cell 3ʹ Feature Barcode Library Kit, 16 rxns PN-1000079 (store at −20°C)

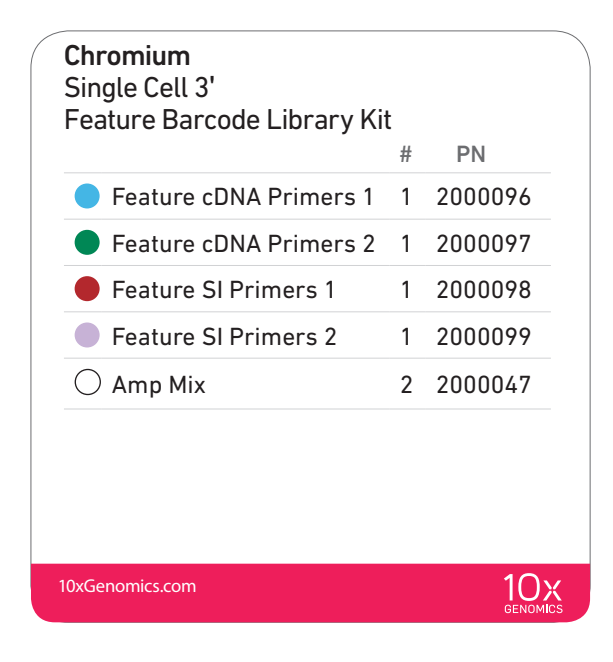

#### Chromium Chip B Single Cell Kit, 48 rxns PN-1000073 (store at ambient temperature)

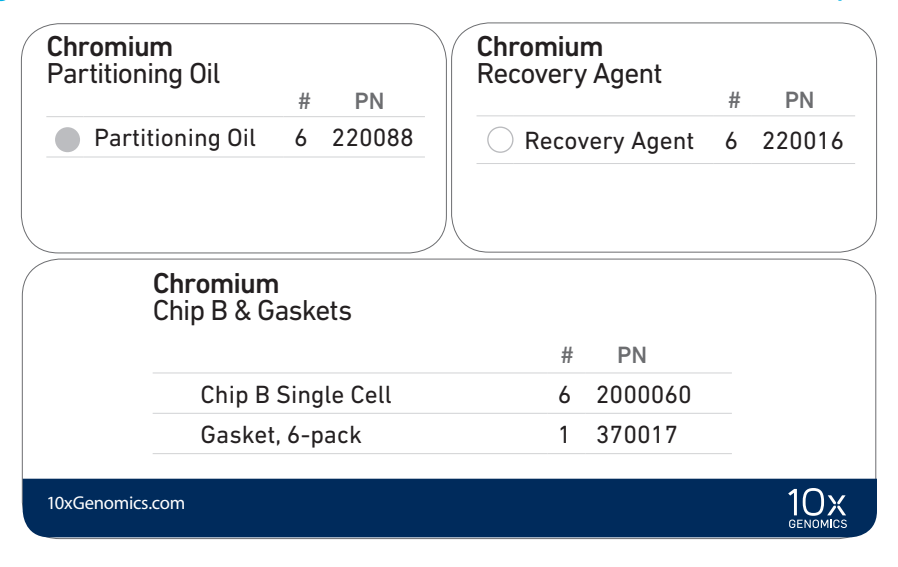

#### Chromium Chip B Single Cell Kit, 16 rxns PN-1000074 (store at ambient temperature)

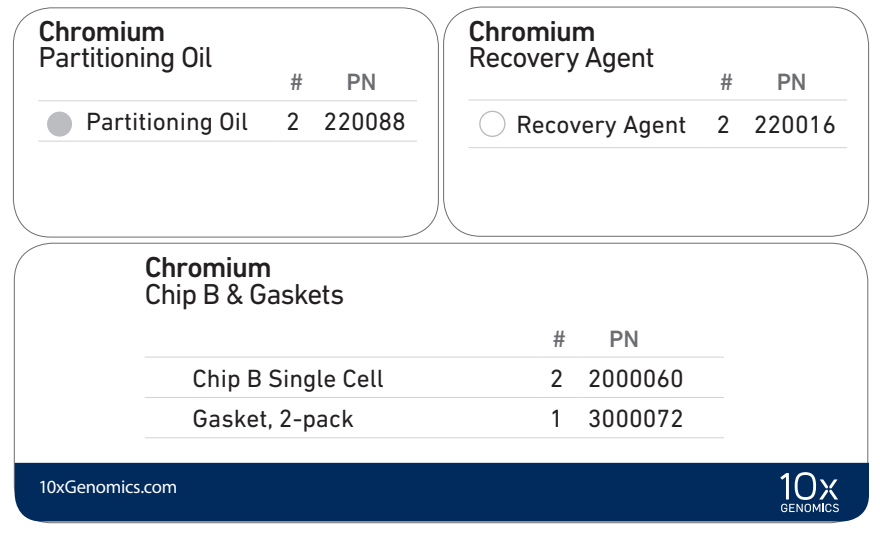

#### Chromium i7 Multiplex Kit, 96 rxns PN-120262 (store at −20°C)

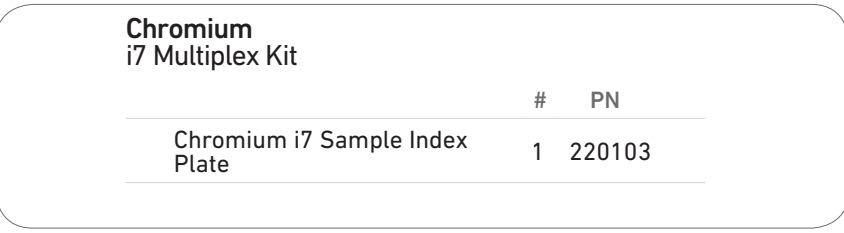

#### <span id="page-10-0"></span>Chromium **Accessories**

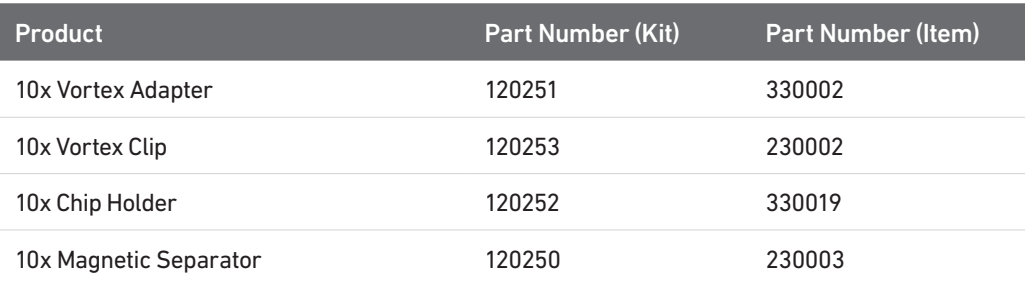

#### Recommended Thermal Cyclers

Thermal cyclers used must support uniform heating of 100 µl emulsion volumes.

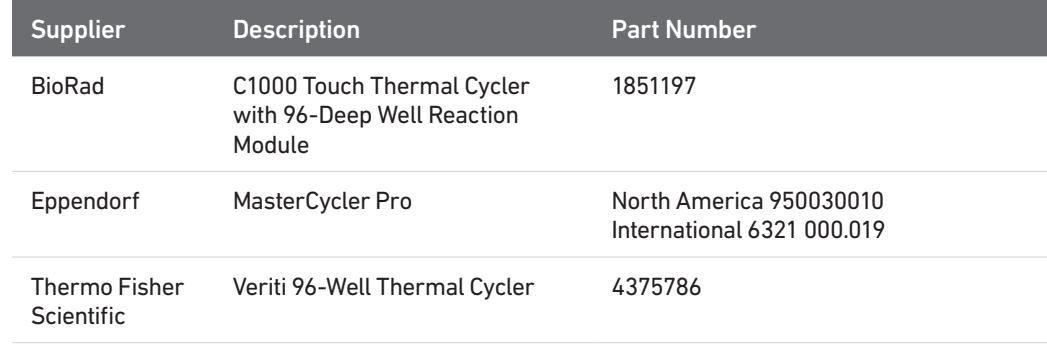

#### <span id="page-11-0"></span>Additional Kits, Reagents & Equipment

The items in the table below have been validated by 10x Genomics and are highly recommended for the Chromium Single Cell 3ʹ v3 protocols. Substituting materials may adversely affect system performance.

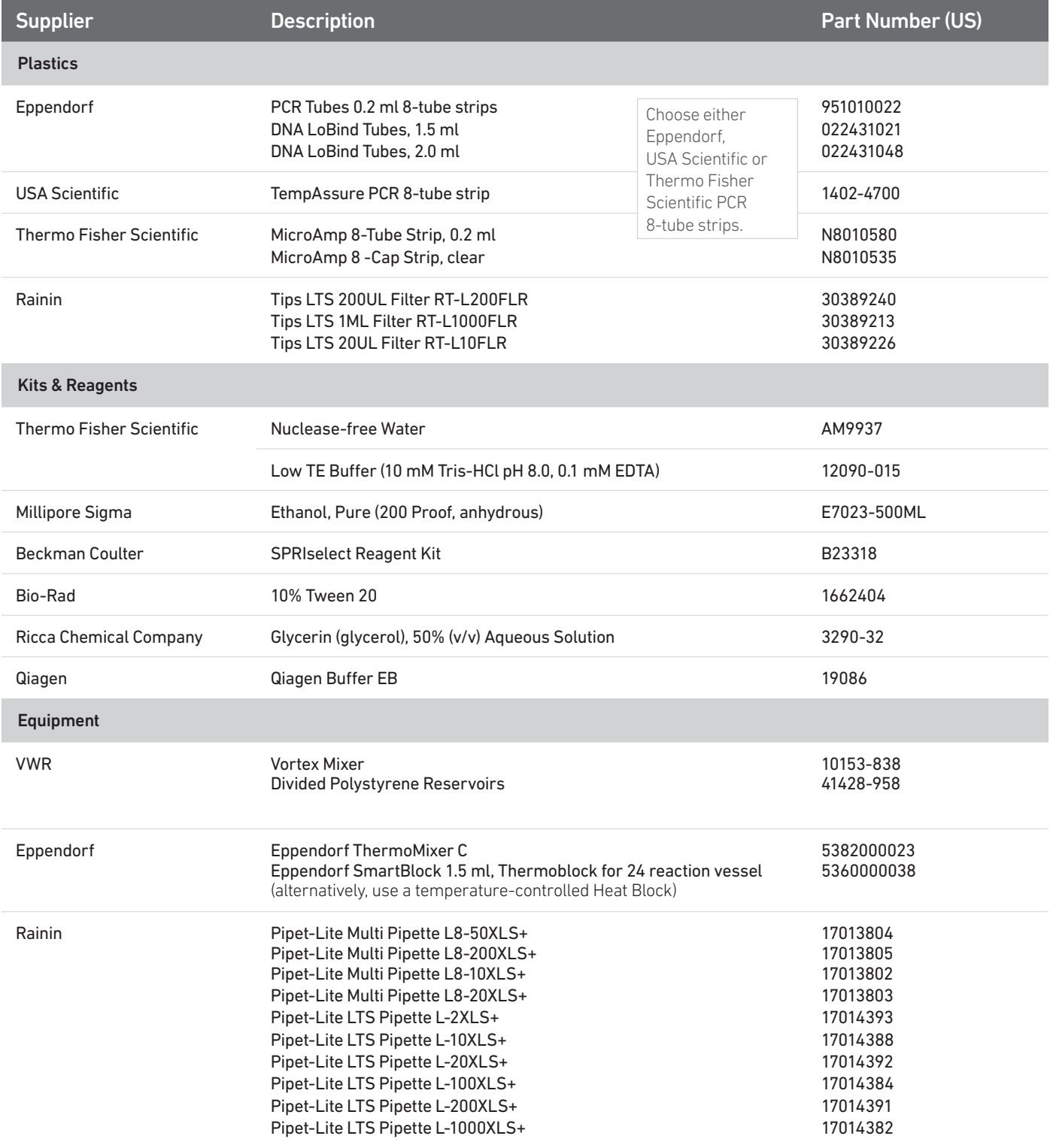

#### Additional Kits, Reagents & Equipment

The items in the table below have been validated by 10x Genomics and are highly recommended for the Chromium Single Cell 3ʹ v3 protocols. Substituting materials may adversely affect system performance.

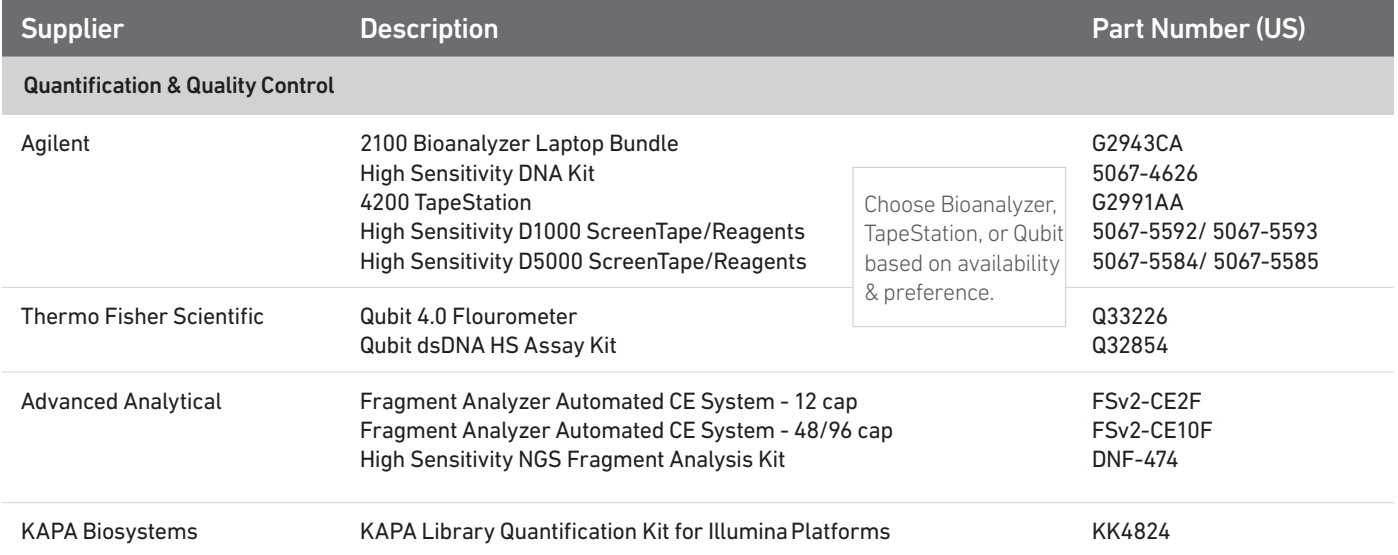

### <span id="page-13-0"></span>Protocol Steps & Timing

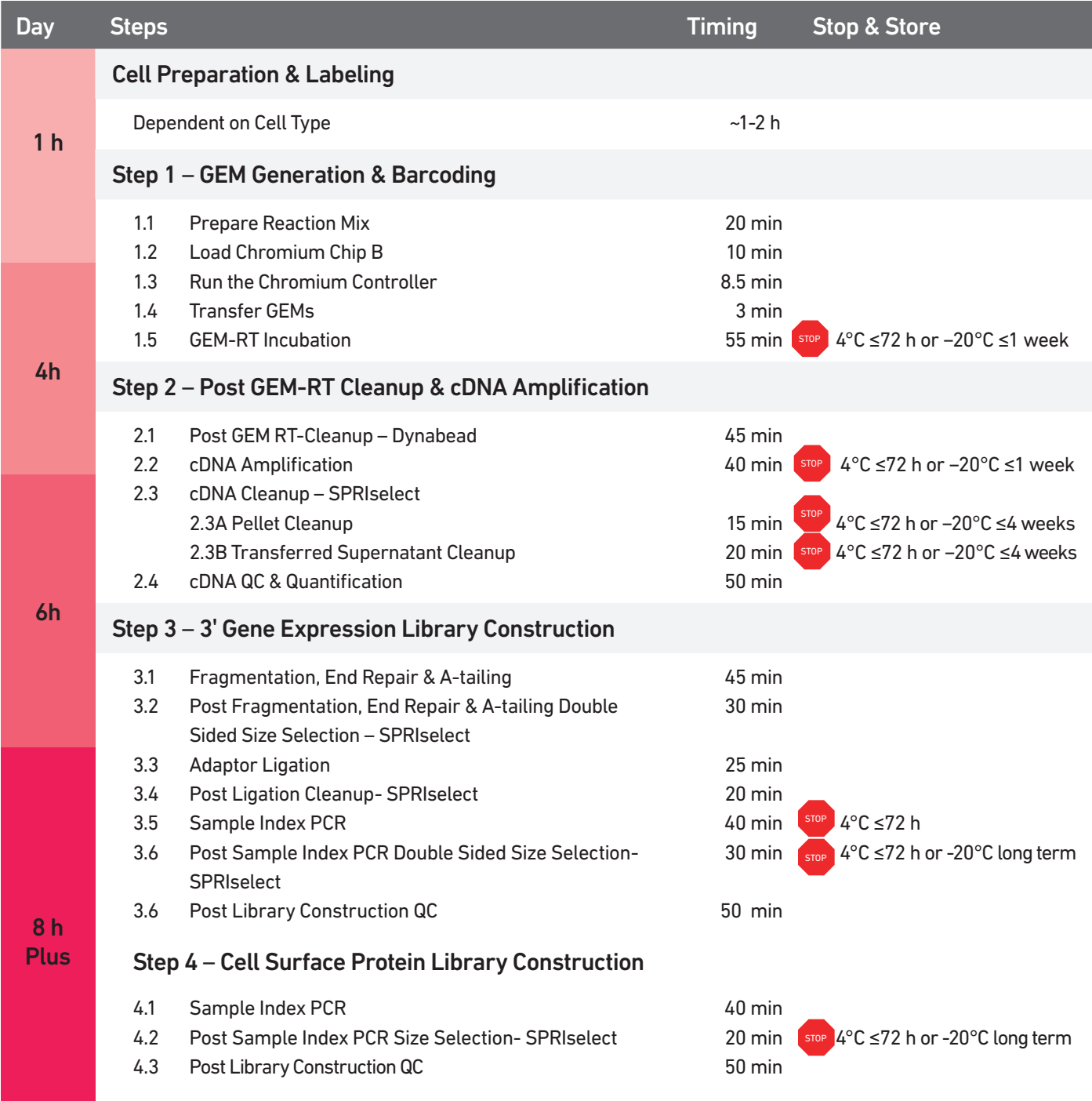

#### <span id="page-14-0"></span>Stepwise Objectives

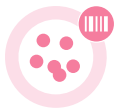

The Chromium Single Cell Gene Expression Solution with Feature Barcoding technology upgrades short read sequencers to deliver a scalable microfluidic platform for assessing cell surface protein expression combined with 3ʹ digital gene expression of the same single cell by profiling 500-10,000 individual cells per sample. GemCode Technology samples a pool of ~3,500,000 10x Barcodes to separately index each cell's transcriptome and cell surface protein. It does so by partitioning thousands of cells into nanoliter-scale Gel Beads-in-emulsion (GEMs), where all generated DNA molecules share a common 10x Barcode. Libraries are generated and sequenced from the DNA molecules and 10x Barcodes are used to associate individual reads back to the individual partitions.

This document outlines the protocol for generating Single Cell 3' Gene Expression and Cell Surface Protein libraries from the same cells.

#### Single Cell 3**ʹ** v3 Gel Beads

In addition to the poly(dT) primer that enables the production of barcoded, full-length cDNA from poly-adenylated mRNA, the Single Cell 3ʹ v3 Gel Beads also include two additional primer sequences (Capture Sequence 1 and Capture Sequence 2), that enable capture and priming of Feature Barcode technology compatible targets or analytes of interest.

The poly(dT) primers along with one of the capture sequence primers are used in this protocol for generating Single Cell 3ʹ Gene Expression and Cell Surface Protein libraries.

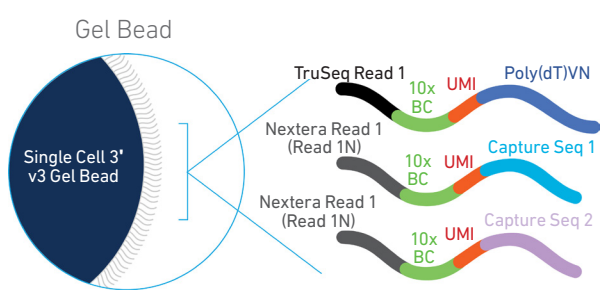

#### Step 1 GEM Generation & **Barcoding**

GEMs are generated by combining barcoded Single Cell 3ʹ v3 Gel Beads, a Master Mix with cell surface protein labeled cells, and Partitioning Oil onto Chromium Chip B. To achieve single cell resolution, cells are delivered at a limiting dilution, such that the majority (~90-99%) of generated GEMs contain no cell, while the remainder largely contain a single cell.

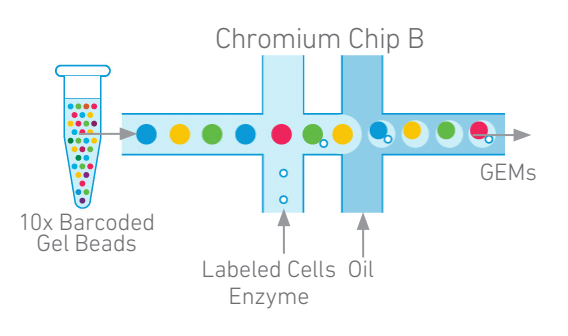

#### Step 1 GEM Generation & **Barcoding**

Immediately following GEM Inside individual GEMs generation, the Gel Bead is dissolved releasing the three types of primers and any copartitioned cell is lysed. The poly(dT) and one of the capture sequence primers in the gel bead are engaged simultaneously in two different reactions inside individual GEMs (primer with Capture Sequence 2 is not shown in the illustrated example).

- A. Primers containing:
- an Illumina TruSeq Read 1 (read 1 sequencing primer)
- 16 nt 10x Barcode
- 12 nt unique molecular identifier (UMI)
- 30 nt poly(dT) sequence

are mixed with the cell lysate and a Master Mix containing reverse transcription (RT) reagents. Incubation of the GEMs produces barcoded, full-length cDNA from poly-adenylated mRNA.

B. In the same partition, primers containing:

- an Illumina Nextera Read 1 (Read 1N; read 1 sequencing primer)
- 16 nt 10x Barcode
- 12 nt unique molecular identifier (UMI)
- Capture Sequence 1

are mixed with the cell lysate and the Master Mix containing the RT reagents. Incubation of the GEMs produces barcoded DNA from the cell surface protein Feature Barcode.

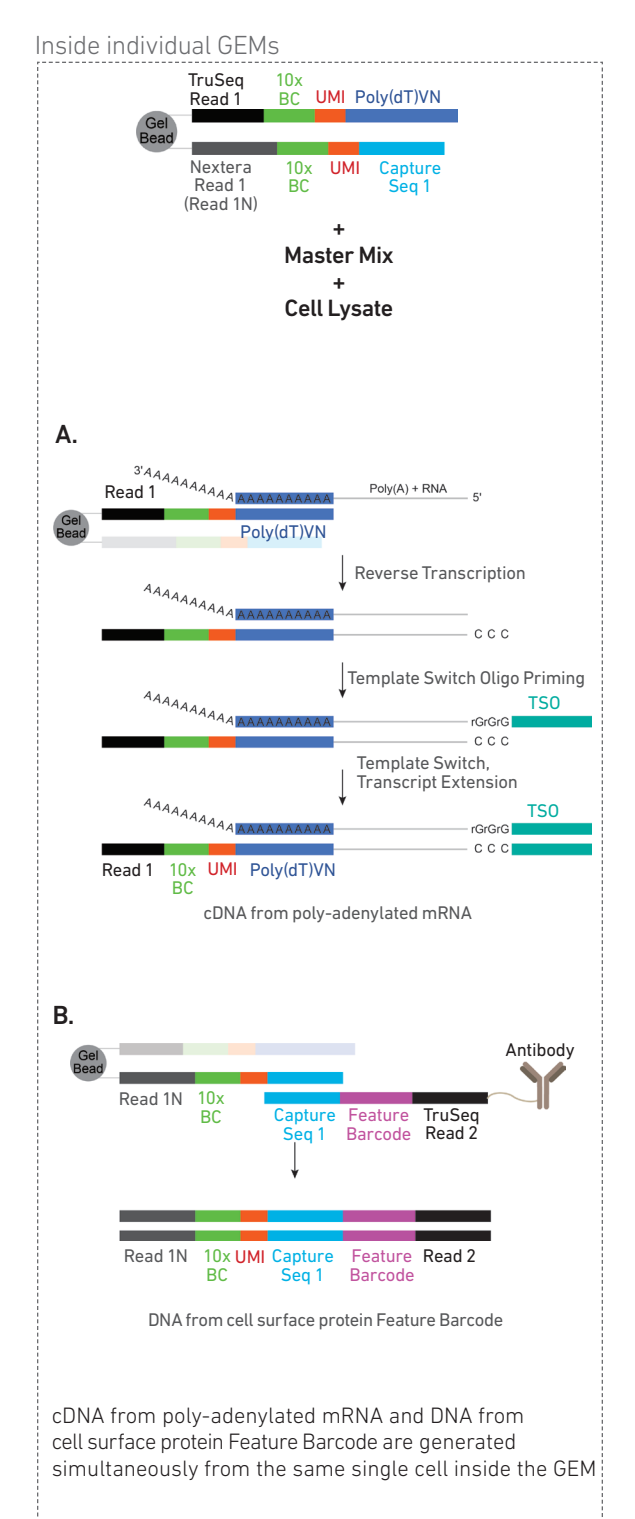

#### Step 2 Post GEM-RT Cleanup & cDNA Amplification

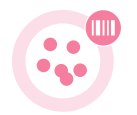

After incubation, GEMs are broken and pooled fractions are recovered. Silane magnetic beads are used to purify the cell barcoded products from the post GEM-RT reaction mixture, which includes leftover biochemical reagents and primers. The cell barcoded cDNA molecules are amplified via PCR to generate sufficient mass for library constructions. Size selection is used to separate the amplified cDNA molecules for 3ʹ Gene Expression and Cell Surface Protein library construction.

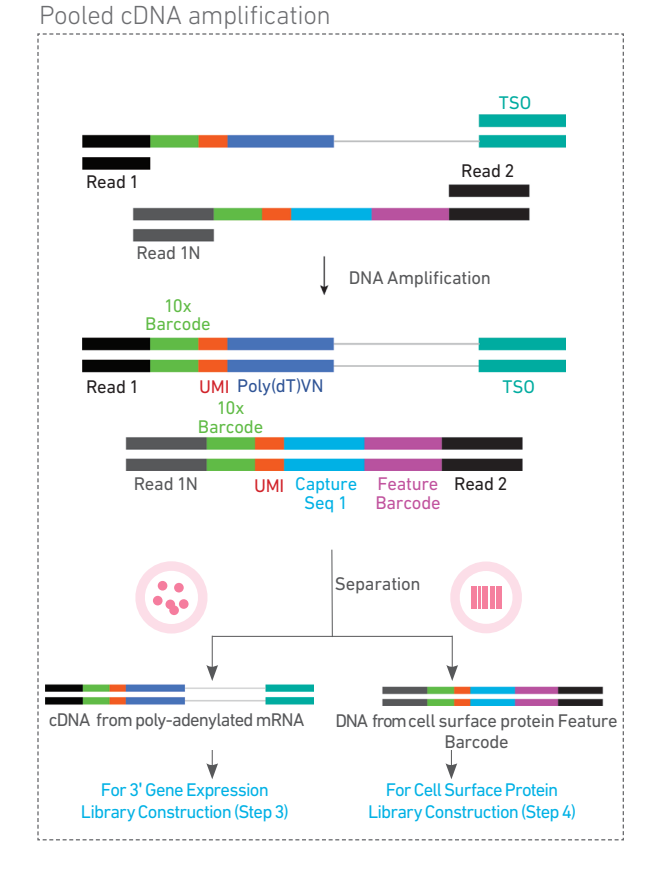

#### Step 3 3ʹ Gene Expression Library Construction

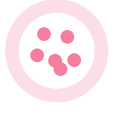

Amplified full-length cDNA from poly-adenylated mRNA is used to generate 3ʹ Gene Expression libraries. Enzymatic fragmentation and size selection are used to optimize the cDNA amplicon size. TruSeq Read 1 (read 1 primer sequence) is added to the molecules during GEM incubation. P5, P7, a sample index, and TruSeq Read 2 (read 2 primer sequence) are added via End Repair, A-tailing, Adaptor Ligation, and PCR. The final libraries contain the P5 and P7 primers used in Illumina bridge amplification.

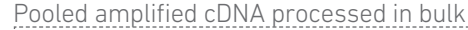

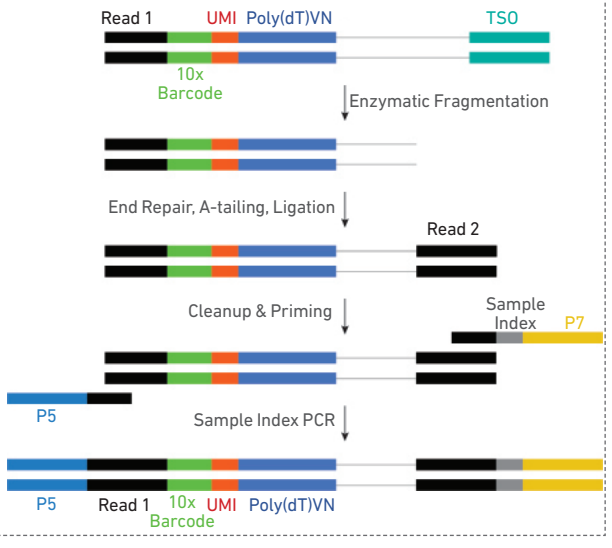

#### Step 4 Cell Surface Protein Library Construction

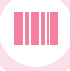

Amplified DNA from cell surface protein Feature Barcodes is used for library construction. P5, P7, a sample index, and TruSeq Read 2 (read 2 primer sequence) are added via PCR. The final libraries contain the P5 and P7 primers used in Illumina bridge amplification.

Pooled amplified DNA processed in bulk

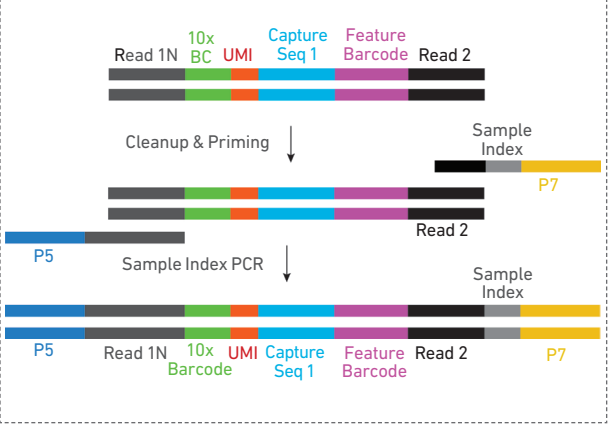

#### Step 5 **Sequencing**

The Single Cell 3' libraries comprise standard Illumina paired-end constructs which begin and end with P5 and P7. The 16 bp 10x Barcode and 12 bp UMI are encoded in Read 1, while Read 2 is used to sequence the cDNA fragment in 3' Gene Expression libraries and the Feature Barcode in the Cell Surface Protein libraries. Sample index sequences are incorporated as the i7 index read. Standard Illumina sequencing primer sites TruSeq Read 1 and TruSeq Read 2 in the 3ʹ Gene Expression libraries and Nextera Read 1 and TruSeq Read 2 in the Cell Surface Protein libraries are used in paired-end sequencing.

Illumina sequencer compatibility, sample indices, library loading and pooling, recommended read depths and run parameters are summarized in step 5.

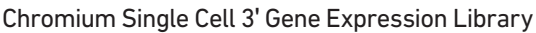

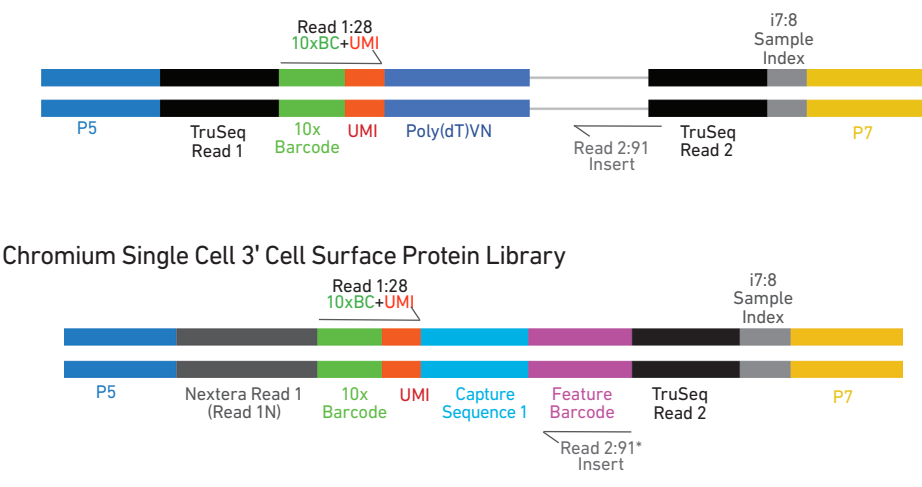

\*Minimum required Read 2 length for Cell Surface Protein libraries is 25 bp

#### [See Appendix for Oligonucleotide Sequences](#page-61-0)

#### <span id="page-18-0"></span>Cell Surface Protein Labeling Guidelines

#### **Overview**

Cell surface proteins can be labeled using a Feature Barcode oligonucleotide conjugated to a specific protein binding molecule, such as an antibody. The Feature Barcode cojugated molecule bound to the cell surface protein can be directly captured by the Gel Bead inside a GEM during GEM generation and amplified (see [Stepwise Objectives](#page-14-0) for assay scheme specifics). The amplified DNA generated form the Feature Barcode can be used for Cell Surface Protein Library Construction.

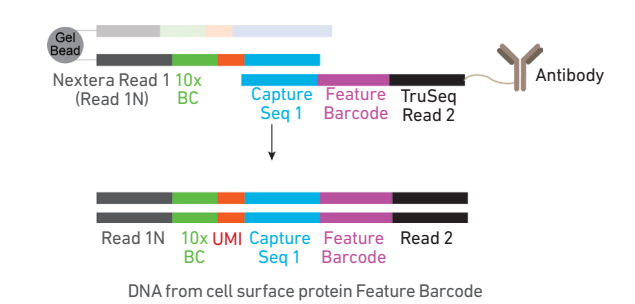

#### Demonstrated Protocols for cell surface protein labeling

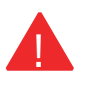

For antibody-oligonucleotide conjugation guidance and cell surface protein labeling protocol, consult Demonstrated Protocol Cell Surface Protein Labeling for Single Cell RNA Sequencing Protocols with Feature Barcoding technology (Document CG000149).

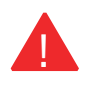

Failure to label cell surface proteins with a Feature Barcode conjugated to a specific protein binding molecule prior to using the cells for GEM Generation & Barcoding will preclude generation of Cell Surface Protein library.

### <span id="page-19-0"></span>Tips & Best Practices TIPS

#### Icons

Tips & Best Practices section includes additional guidance

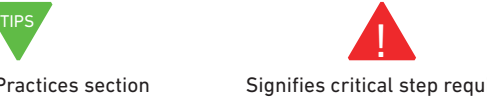

Signifies critical step requiring accurate execution

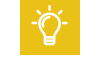

Troubleshooting section includes additional guidance

#### Version Specific Update

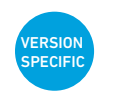

Indicates version specific updates in a particular protocol step to inform users who have used a previous version of the product. The updates may be in volume, temperature, calculation instructions etc.

Emulsion-safe **Plastics** 

• Use validated emulsion-safe plastic consumables when handling GEMs as some plastics can destabilize GEMs.

#### Cell **Concentration**

- Recommended starting point is to load ~1,600 cells per reaction, resulting in recovery of  $\sim$ 1,000 cells, and a multiplet rate of  $\sim$ 0.8%. The optimal input cell concentration is 700-1,200 cells/µl.
- The presence of dead cells in the suspension may also reduce the recovery rate. Consult the 10x Genomics Single Cell Protocols Cell Preparation Guide and the Guidelines for Optimal Sample Preparation flowchart (Documents CG00053 and CG000126 respectively) for more information on preparing cells.

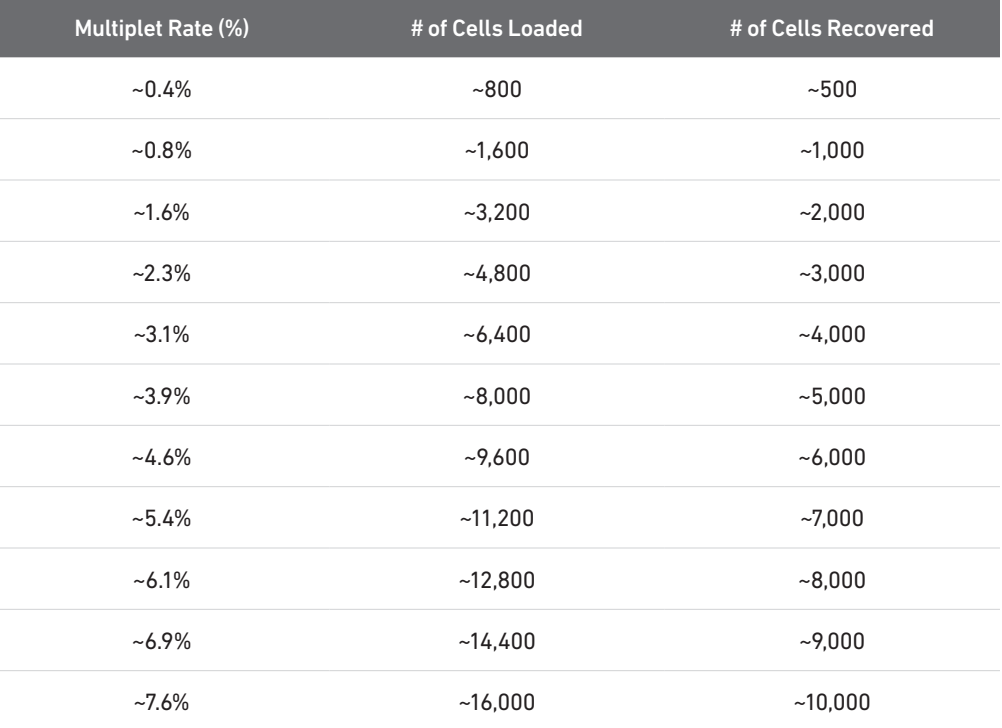

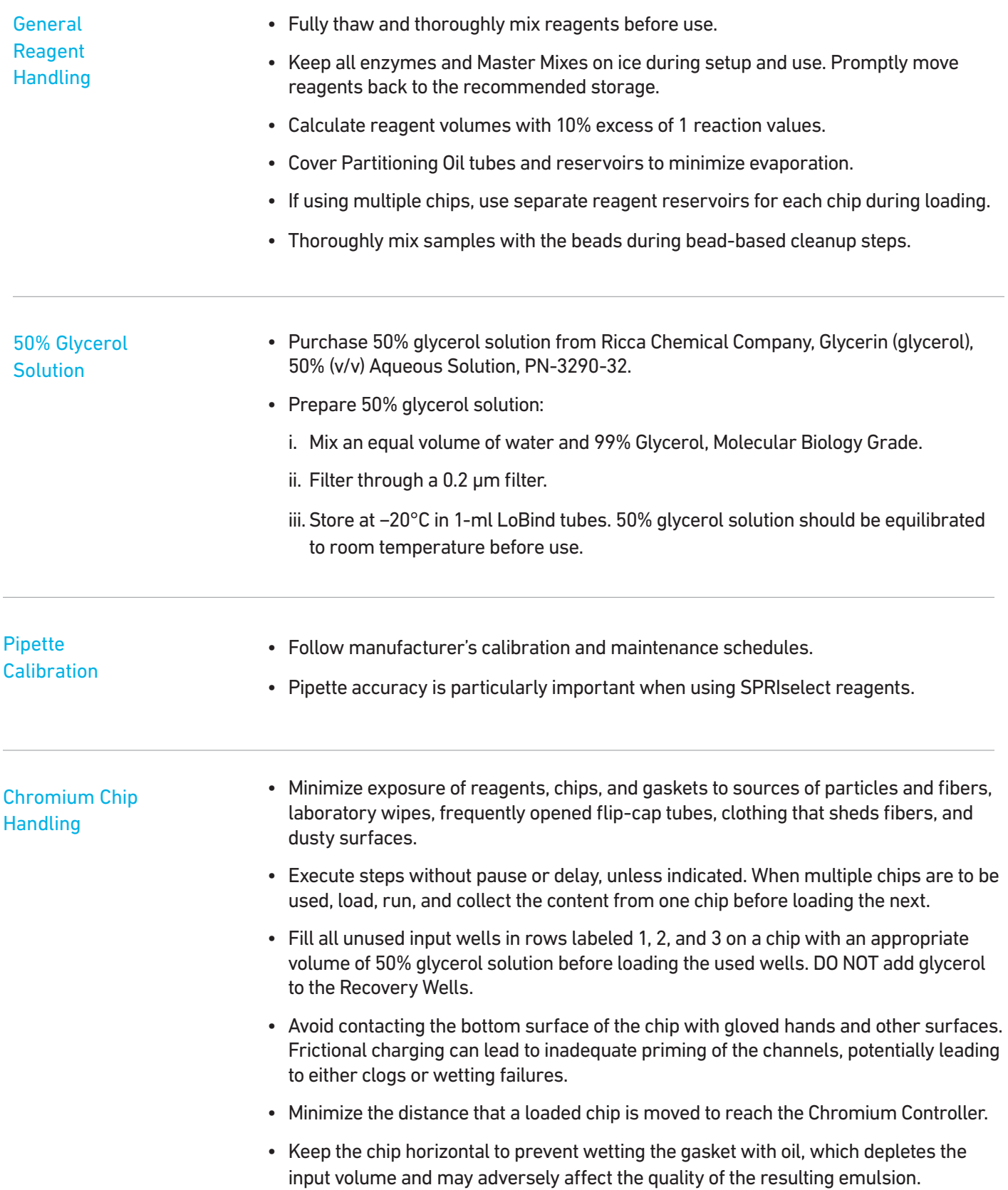

#### Tips & Best Practices

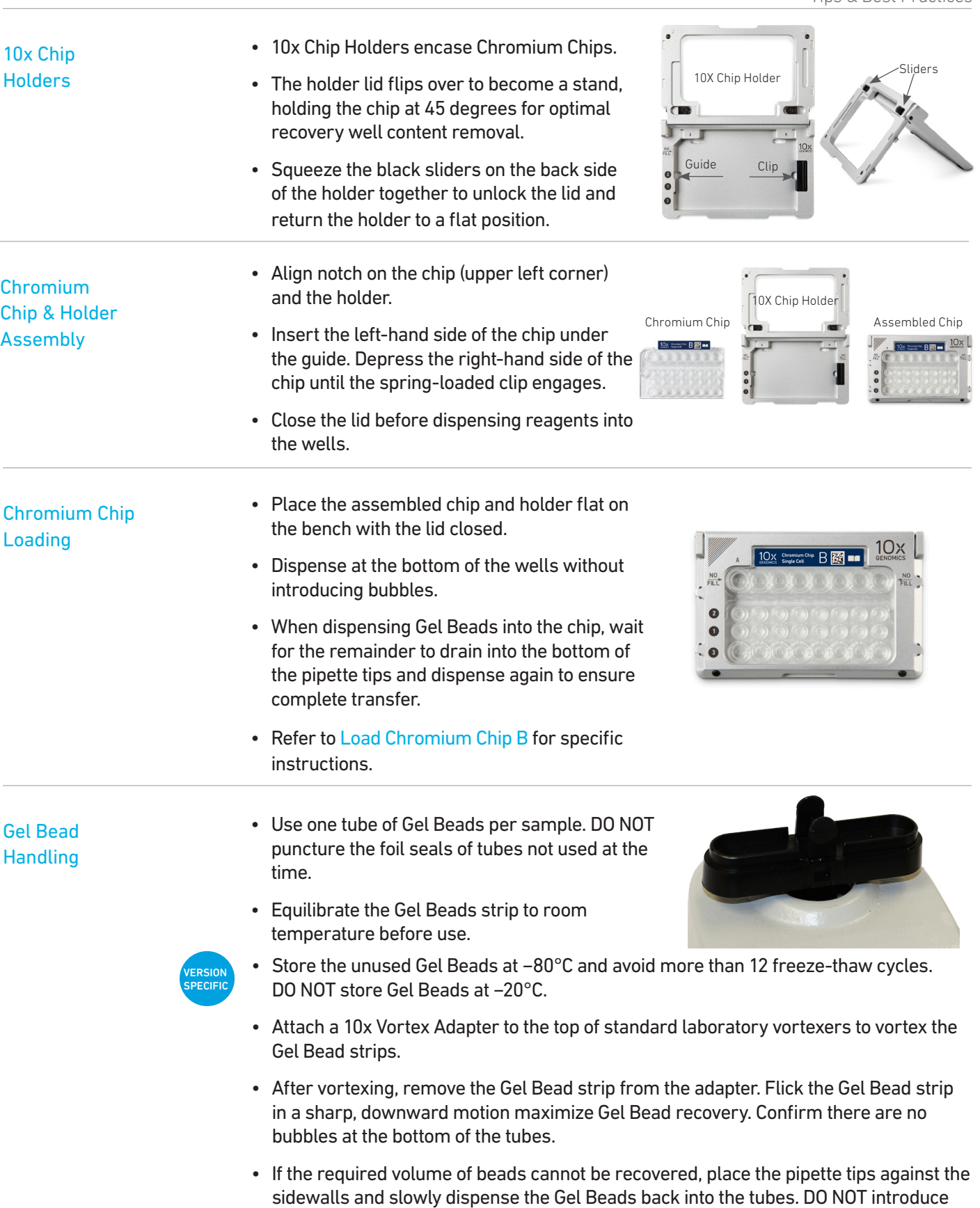

Withdraw the full volume of beads again by pipetting slowly.

bubbles into the tubes and verify that the pipette tips contain no leftover Gel Beads.

#### <span id="page-23-0"></span>10x Gasket Attachment

- After reagents are loaded, attach the gasket by holding the tongue (curved end, to the right) and hook it on the left-hand tabs of the holder. Gently pull the gasket Notched Cut toward the right and hook it on the two right-hand tabs.
	- DO NOT touch the smooth side of the gasket. DO NOT press down on the top of the gasket after attachment.
	- Keep the assembly horizontal to avoid wetting the gasket with Partitioning Oil.

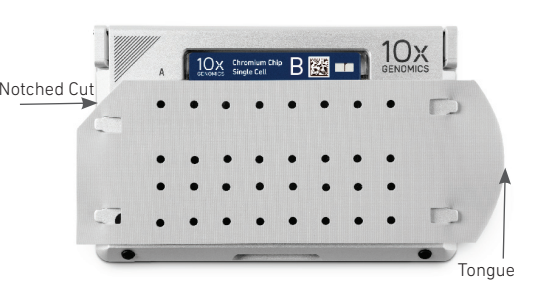

#### 10x Magnetic **Separator**

• Offers two positions of the magnets (high and low) relative to a tube, depending on its orientation. Flip the magnetic separator over to switch between high (magnet•High) or low (magnet•Low) positions.

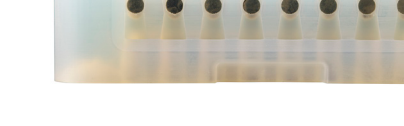

• If using MicroAmp 8-Tube Strips, use the high position (magnet•High) only throughout the protocol.

#### Magnetic Bead Cleanup Steps

- During magnetic bead based cleanup steps that specify waiting "until the solution clears", visually confirm clearing of solution before proceeding to the next step. See adjacent panel for an example.
- The time needed for the solution to clear may vary based on specific step, reagents, volume of reagents etc.

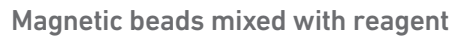

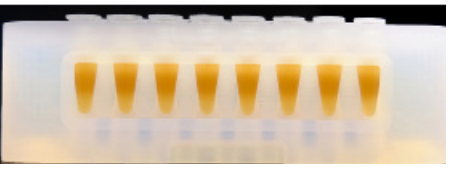

#### Separation in progress

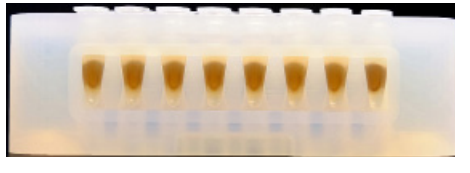

#### Separation continuing

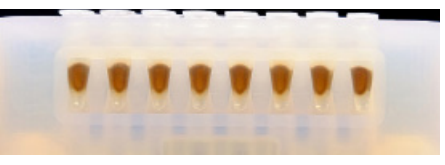

Separation complete; solution is clear

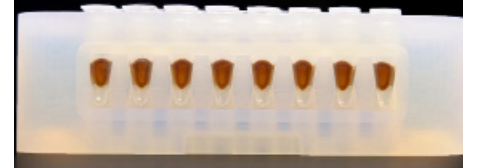

**SPRIselect** Cleanup & Size Selection

- After aspirating the desired volume of SPRIselect reagent, examine the pipette tips before dispensing to ensure the correct volume is transferred.
- Pipette mix thoroughly as insufficient mixing of sample and SPRIselect reagent will lead to inconsistent results.
- Use fresh preparations of 80% Ethanol.

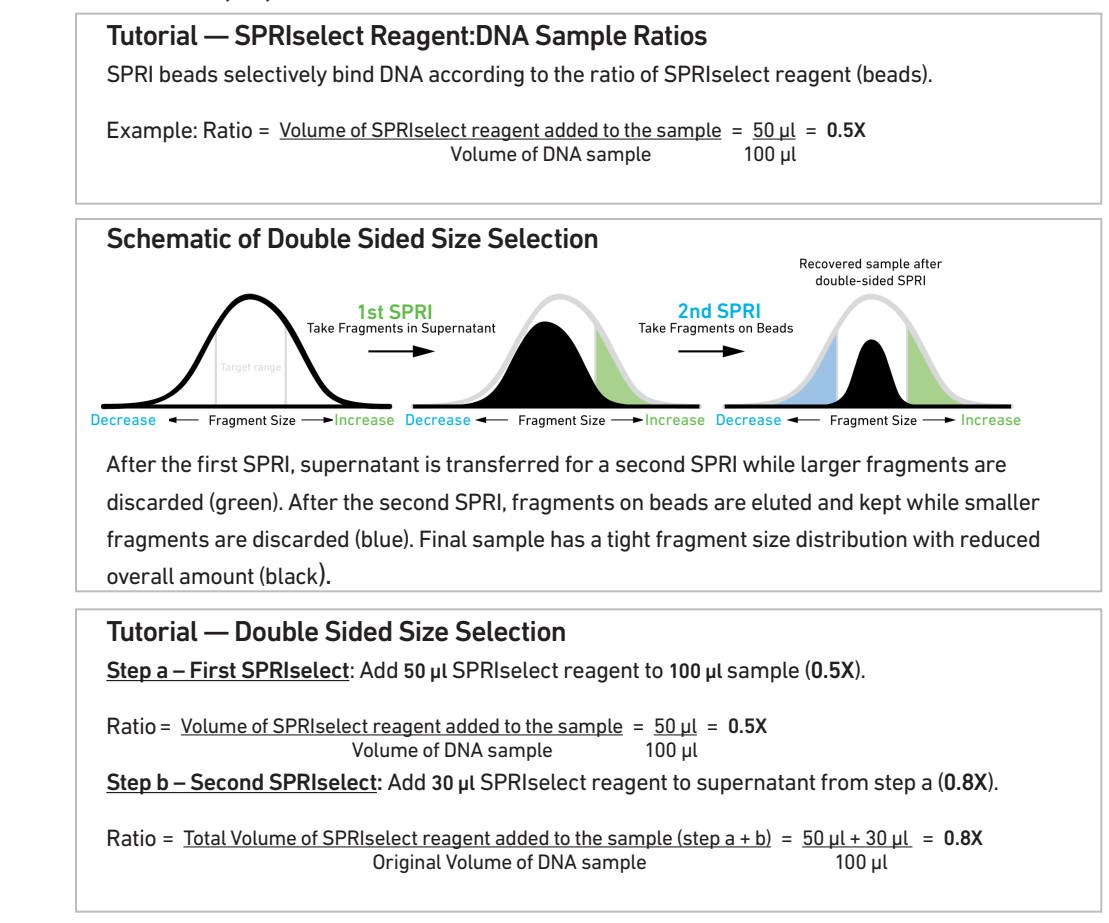

#### Enzymatic **Fragmentation**

• Ensure enzymatic fragmentation reactions are prepared on ice and then loaded into a thermal cycler pre-cooled to 4°C prior to initiating the Fragmentation, End Repair, and A-tailing incubation steps.

Sample Indices in Sample Index PCR

- Choose the appropriate sample index sets to ensure that no sample indices overlap in a multiplexed sequencing run.
- Each well in the i7 Sample Index plate contains a unique mix of 4 oligos.
- The sample indexes can therefore be used in any combination.
- Each sample index set is base-balanced to avoid monochromatic signal issues when it is the sole sample loaded on an Illumina sequencer.

## <span id="page-25-0"></span>Step 1

### **GEM Generation & Barcoding**

- 1.1 Prepare Single Cell Master Mix
- 1.2 Load Chromium Chip B
- 1.3 Run the Chromium Controller
- 1.4 Transfer GEMs
- 1.5 GEM-RT Incubation

!<br>!

#### <span id="page-26-0"></span>1.0 GEM Generation & **Barcoding**

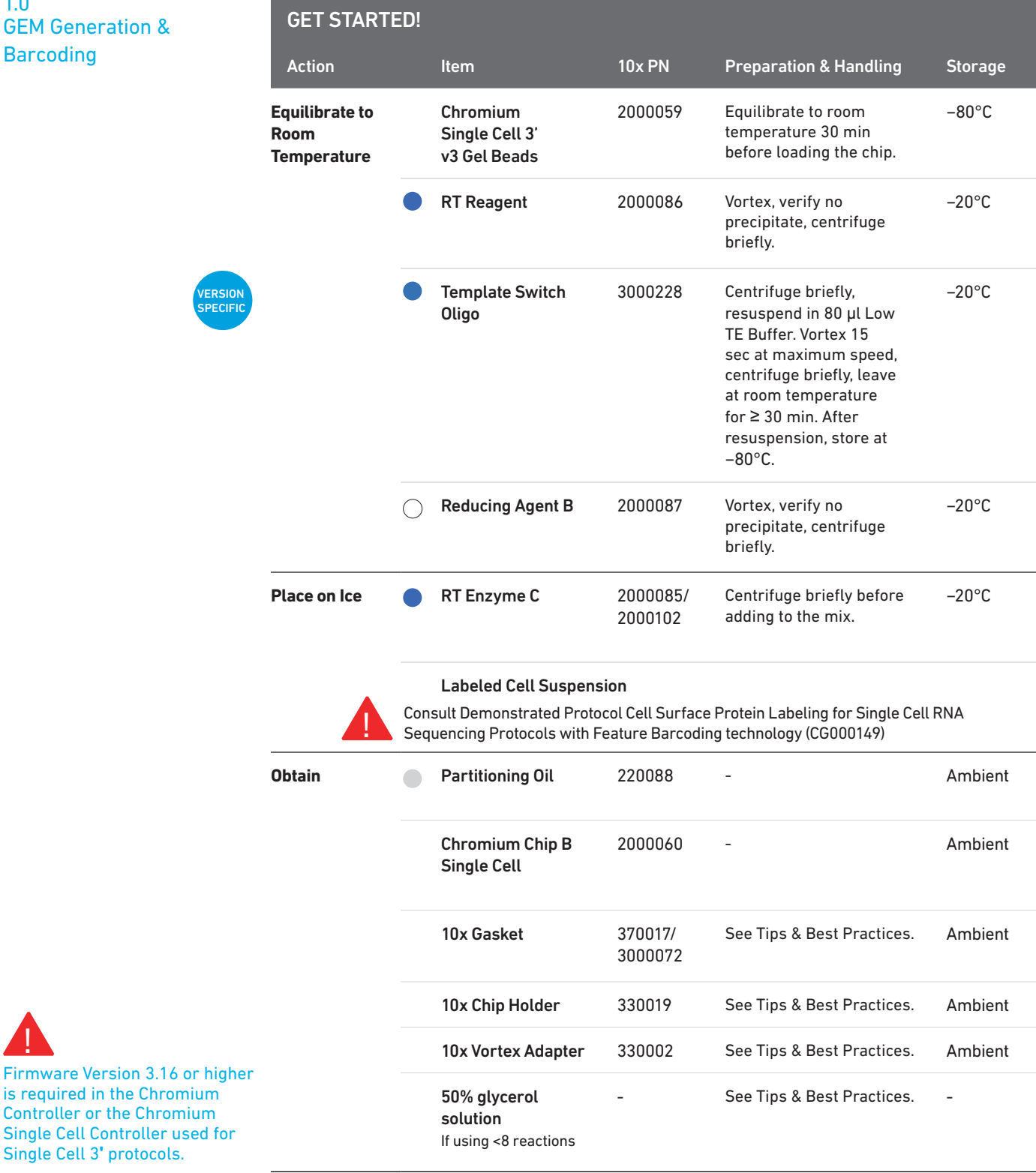

#### <span id="page-27-0"></span>1.1 Prepare Master Mix

#### a. Prepare Master Mix on ice. Pipette mix 15x and centrifuge briefly.

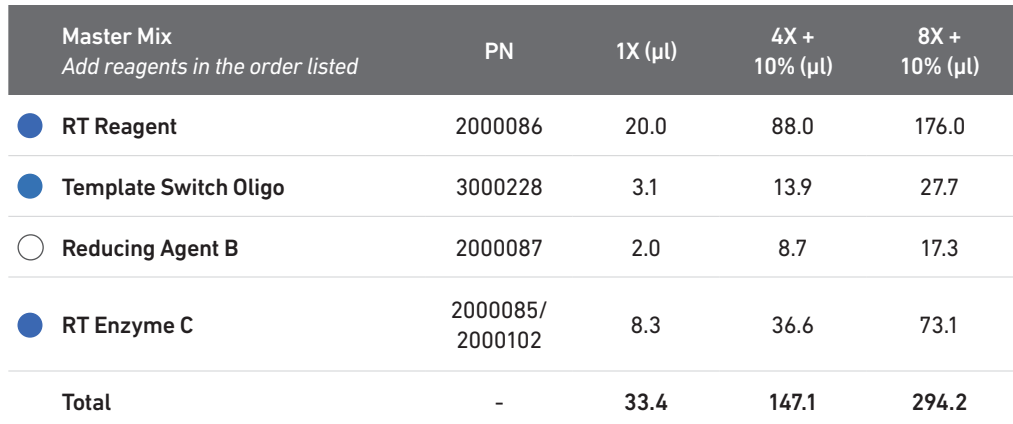

b. Add 33.4 µl Master Mix into each tube of a PCR 8-tube strip on ice.

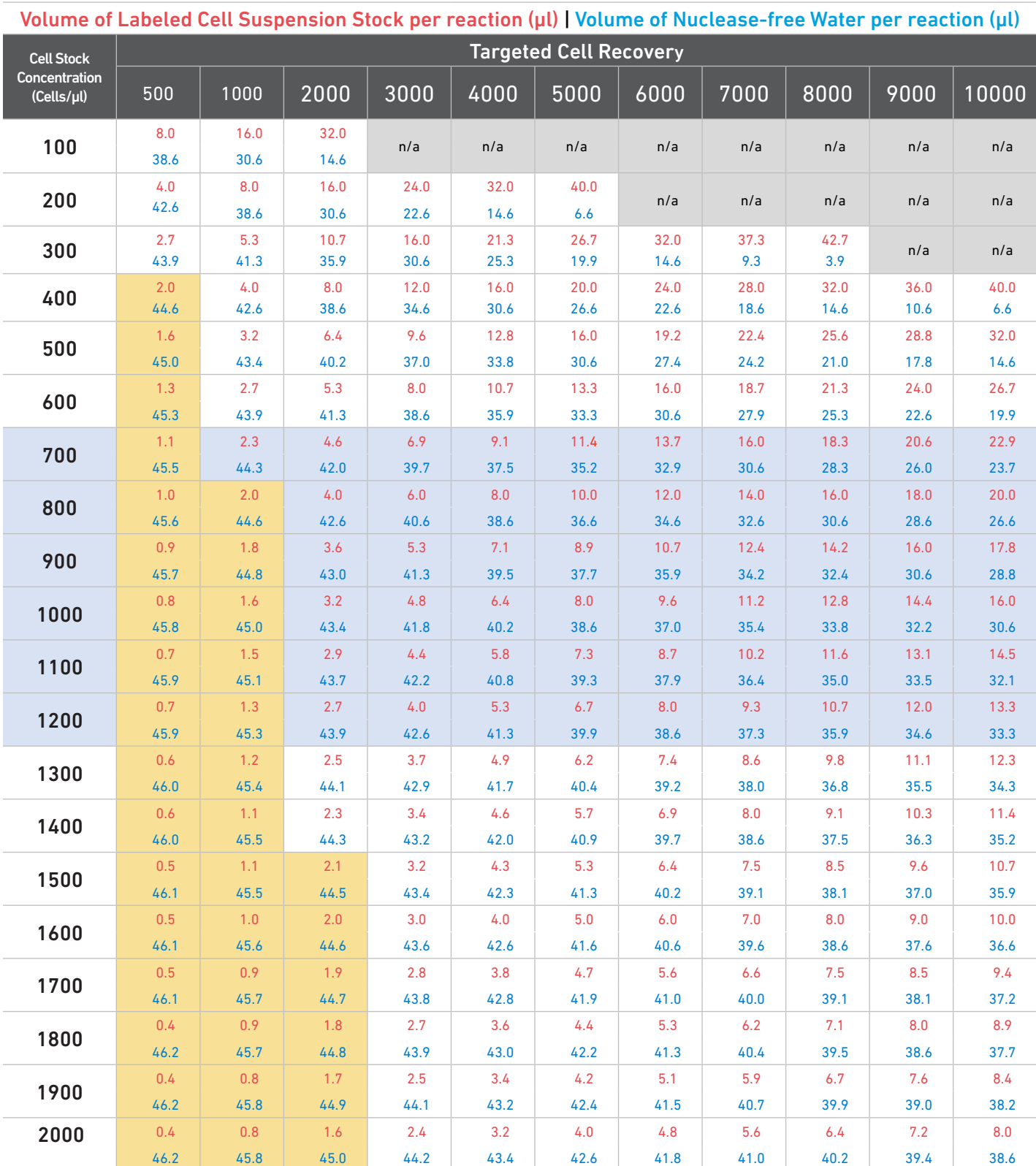

#### Cell Suspension Volume Calculator Table (for step 1.2)

Grey boxes: Volumes that would exceed the allowable water volume in each reaction

Yellow boxes: Indicate a low transfer volume that may result in higher cell load variability<br>Blue boxes: Optimal range of cell stock concentration to maximize the likelihood of achie

Optimal range of cell stock concentration to maximize the likelihood of achieving the desired cell recovery target

#### <span id="page-29-0"></span>1.2 Load Chromium Chip B

See Tips & Best Practices for chip handling instructions. When loading the chip, raising and depressing the pipette plunger should each take  $\sim$  5 sec. When dispensing, raise the pipette tips at the same rate as the liquid is rising, keeping the tips slightly submerged.

- TIPS VERSION SPECIFIC
- a. Assemble Chromium Chip B in a 10x Chip Holder. See Tips & Best Practices.
- b. Dispense 50% Glycerol Solution into Unused Chip Wells (if < 8 samples per chip)
- i. 75 µl to unused wells in row labeled 1.
- ii. 40 µl to unused wells in row labeled 2.
- iii. 280 µl to unused wells in row labeled 3.
- DO NOT add 50% glycerol solution to the top row of Recovery Wells. DO NOT use any substitute for 50% glycerol solution.

#### c. Prepare Master Mix + Cell Suspension

Refer to the Cell Suspension Volume Calculator Table and add the appropriate volume of nuclease-free water and corresponding volume of labeled single cell suspension to Master Mix for a total of 80  $\mu$ l in each tube. Gently pipette mix the single cell suspension before adding to the Master Mix.

![](_page_29_Picture_12.jpeg)

#### d. Load Row Labeled 1

Gently pipette mix the Master Mix + Cell Suspension and using the same pipette tip, dispense 75 µl Master Mix + Cell Suspension into the bottom center of each well in row labeled 1 without introducing bubbles.

![](_page_29_Picture_15.jpeg)

#### e. Prepare Gel Beads

Snap the Gel Bead strip into a 10x Vortex Adapter. Vortex 30 sec. Remove the Gel Bead strip and flick in a sharp, downward motion to ensure maximum recovery. Confirm there are no bubbles at the bottom of the tubes and liquid levels look even.

f. Load Row Labeled 2 Puncture the foil seal of the Gel Bead tubes. Slowly aspirate 40 µl Gel Beads. Dispense into the wells in row labeled 2 without introducing bubbles.

![](_page_29_Figure_19.jpeg)

 $\overline{\mathbb{R}}$ 

![](_page_29_Picture_20.jpeg)

![](_page_29_Picture_297.jpeg)

#### <span id="page-30-0"></span>1.3 Run the Chromium **Controller**

!<br>!

!<br>!

- a. Press the eject button on the Controller to eject the tray.
- b. Place the assembled chip with the gasket in the tray. Press the button to retract the tray.
- c. Confirm the Chromium Single Cell B program on screen. Press the play button.
- d. At completion of the run (~8.5 min), the Controller will chime. Immediately proceed to the next step.

![](_page_30_Picture_6.jpeg)

#### 1.4 Transfer GEMs

- a. Place a tube strip on ice.
- b. Press the eject button of the Controller and remove the chip.
- c. Discard the gasket. Open the chip holder. Fold the lid back until it clicks to expose the wells at 45 degrees. Ensure that the partitioning oil from the wells does not spill when exposing the wells.
- d. Check the volume in rows 1-3. Abnormally high volume in any well indicates a clog.
- e. Slowly aspirate 100 µl GEMs from the lowest points of the Recovery Wells in the top row without creating a seal between the tips and the bottom of the wells.
- f. Withdraw pipette tips from the wells. GEMs should appear opaque and uniform across all channels. Excess Partitioning Oil (clear) in the pipette tips indicates a potential clog.
- g. Over the course of ~20 sec, dispense GEMs into the tube strip on ice with the pipette tips against the sidewalls of the tubes.
- h. If multiple chips are run back-to-back, cap/ cover the GEM-containing tube strip and place on ice for no more than 1 h.

#### Expose Wells at 45 Degrees

![](_page_30_Picture_17.jpeg)

Transfer GEMs

![](_page_30_Picture_19.jpeg)

#### <span id="page-31-0"></span>1.5 GEM-RT Incubation

Use a thermal cycler that can accommodate at least 100 µl volume. A volume of 125 µl is the preferred setting on Bio-Rad C1000 Touch. In alternate thermal cyclers, use highest reaction volume setting.

a. Incubate in a thermal cycler with the following protocol.

![](_page_31_Picture_105.jpeg)

STOP b. Store at 4°C for up to 72 h or at −20°C for up to a week, or proceed to the next step.

## <span id="page-32-0"></span>Step 2

### **Post GEM–RT Cleanup & cDNA Amplification**

- 2.1 Post GEM–RT Cleanup Dynabeads
- 2.2 cDNA Amplification
- 2.3 cDNA Cleanup SPRIselect
- 2.4 cDNA QC & Quantification

#### <span id="page-33-0"></span>2.0<br>GET STARTED! Post GEM-RT Cleanup & cDNA Amplification

![](_page_33_Picture_2.jpeg)

![](_page_33_Picture_310.jpeg)

#### <span id="page-34-0"></span>Step 2

#### a. Add 125 µl Recovery Agent to each sample at room temperature. DO NOT pipette mix or vortex the biphasic mixture. Wait 60 sec. The resulting biphasic mixture contains Recovery Agent/Partitioning Oil (pink) and aqueous phase (clear), with no persisting emulsion (opaque). If biphasic separation is incomplete, cap the tube strip, centrifuge briefly, and proceed to step b. A smaller aqueous phase volume indicates a clog during GEM generation. b. Slowly remove 125 µl Recovery Agent/ Partitioning Oil (pink) from the bottom of the tube. DO NOT aspirate any aqueous sample. c. Prepare Dynabeads Cleanup Mix. 2.1 Post GEM-RT Cleanup – **Dynabeads** Dynabeads Cleanup Mix **a** Dynabeads Cleanup Mix<br> *Add reagents in the order listed* PN 1X (µl) 4X + 10% (µ 10% (µl) 8X + 10% (µl) Cleanup Buffer 2000088 182 801 1602 Dynabeads MyOne SILANE Vortex thoroughly (≥30 sec) immediately before adding to the mix. If still clumpy, pipette mix to resuspend completely. 2000048 8 35 70 VERSION SPECIFIC !<br>! Biphasic Mixture Remove Recovery Agent

!

DO NOT centrifuge before use. Reducing Agent B 2000087 5 22 44

Nuclease-free Water 5 22 44

Ö

- d. Vortex and add 200 µl to each sample. Pipette mix 10x (pipette set to 200 µl).
- e. Incubate 10 min at room temperature. Pipette mix again at ~5 min after start of incubation to resuspend settled beads.

#### Add Dynabeads Cleanup Mix

![](_page_34_Picture_9.jpeg)

#### f. Prepare Elution Solution I. Vortex and centrifuge briefly.

![](_page_35_Picture_203.jpeg)

![](_page_35_Picture_3.jpeg)

g. At the end of 10 min incubation, place on a 10x Magnetic Separator•High position (magnet•High) until the solution clears.

A white interface between the aqueous phase and Recovery Agent is normal.

- h. Remove the supernatant.
- i. Add 300 µl 80% ethanol to the pellet while on the magnet. Wait 30 sec.
- j. Remove the ethanol.
- k. Add 200 µl 80% ethanol to pellet. Wait 30 sec.
- l. Remove the ethanol.
- m.Centrifuge briefly. Place on the magnet•Low.
- n. Remove remaining ethanol. Air dry for 1 min.
- o. Remove from the magnet. Immediately add 35.5 µl Elution Solution I.
- p. Pipette mix (pipette set to 30 µl) without introducing bubbles.
- q. Incubate 2 min at room temperature.
- r. Place on the magnet•Low until the solution clears.
- s. Transfer 35 µl sample to a new tube strip.

#### <span id="page-36-0"></span>2.2 cDNA Amplification

!<br>!

![](_page_36_Picture_3.jpeg)

#### a.Prepare cDNA Amplification Mix on ice. Vortex and centrifuge briefly.

![](_page_36_Picture_275.jpeg)

b. Add 65 µl cDNA Amplification Reaction Mix to 35 µl sample.

- c. Pipette mix 15x (pipette set to 90 µl). Centrifuge briefly.
- d. Incubate in a thermal cycler with the following protocol.

![](_page_36_Picture_276.jpeg)

The optimal number of cycles is a trade-off between generating sufficient final mass for library construction and minimizing PCR amplification artifacts. The number of cDNA cycles should also be reduced if large numbers of cells are sampled.

#### Recommended starting point for cycle number optimization.

![](_page_36_Picture_277.jpeg)

STOP

e. Store at 4°C for up to 72 h or proceed to the next step.

![](_page_37_Figure_1.jpeg)

#### Amplification Products Generated in Step 2.2 – cDNA Amplification

![](_page_37_Figure_3.jpeg)

#### <span id="page-38-0"></span>2.3 cDNA Cleanup – **SPRIselect**

- a. Vortex to resuspend the SPRIselect reagent. Add 60 µl SPRIselect reagent (0.6X) to each sample and pipette mix 15x (pipette set to 150 µl).
- b. Incubate 5 min at room temperature.
- c. Place on the magnet•High until the solution clears.
- d. Transfer and save 80 µl supernatant in a new tube strip without disturbing the pellet. Maintain at room temperature. DO NOT discard the transferred supernatant (cleanup for Cell Surface Protein library construction).
- e. Remove the remaining supernatant from the pellet without disturbing the pellet. DO NOT discard the pellet (cleanup for 3ʹ Gene Expression library construction). Immediately proceed to Pellet Cleanup (step 2.3A).

#### 2.3A Pellet Cleanup

!

(for 3ʹ Gene Expression library)

- i. Add 200 µl 80% ethanol to the pellet. Wait 30 sec.
- ii. Remove the ethanol.
- iii. Repeat steps i and ii for a total of 2 washes.
- iv. Centrifuge briefly and place on the magnet•Low.
- v. Remove any remaining ethanol. Air dry for 2 min. DO NOT exceed 2 min as this will decrease elution efficiency.
- vi. Remove from the magnet. Add 40.5 µl Buffer EB. Pipette mix 15x.
- vii. Incubate 2 min at room temperature.
- viii.Place the tube strip on the magnet•High until the solution clears.
- ix. Transfer 40 µl sample to a new tube strip.
- x. Store at 4°C for up to 72 h or at −20°C for up to 4 weeks, or proceed to step 2.4 followed by step 3 for 3ʹ Gene Expression Library Construction. **STOP**

2.3B Transferred Supernatant Cleanup

(for Cell Surface Protein library)

- i. Vortex to resuspend the SPRIselect reagent. Add 70 µl SPRIselect reagent (2.0X) to 80 µl of the transferred supernatant and pipette mix 15x (pipette set to 150 µl).
- ii. Incubate for 5 min at room temperature.
- iii. Place on the magnet•High until the solution clears.
- iv. Remove supernatant.
- v. Add 200 µl 80% ethanol to the pellet. Wait 30 sec.
- vi. Remove the ethanol.
- vii. Repeat steps v and vi for a total of 2 washes.
- viii. Centrifuge briefly and place on the magnet•Low.
- ix. Remove any remaining ethanol. Air dry for 2 min. DO NOT exceed 2 min as this will decrease elution efficiency.
- x. Remove from the magnet. Add 40.5 µl Buffer EB. Pipette mix 15x.
- xi. Incubate 2 min at room temperature.
- xii. Place the tube strip on the magnet•High until the solution clears.

xiii.Transfer 40 µl sample to a new tube strip.

xiv. Store at 4°C for up to 72 h or at −20°C for up to 4 weeks, or proceed directly to step 4 for Cell Surface Protein Library Construction. **STOP** 

### <span id="page-39-0"></span>2.4

cDNA QC & Quantification a. Run 1 µl of sample from Pellet Cleanup (step 2.3A-x; Dilution Factor 1:10) on an Agilent Bioanalyzer High Sensitivity chip. DO NOT run sample from 2.3B Transferred Supernatant Cleanup step.

For input cells with low RNA content (<1pg total RNA/cell), 1 µl undiluted product may be run. Lower molecular weight product (35–50 bp) may be present. This is normal and does not affect sequencing or application performance.

![](_page_39_Figure_5.jpeg)

#### EXAMPLE CALCULATION

ii. Note Concentration [pg/µl]

#### i. Select Region

Under the "Electropherogram" view choose the "Region Table". Manually select the region of  $-200 - -9000$  bp

![](_page_39_Figure_9.jpeg)

#### iii. Calculate

Multiply the cDNA concentration [pg/µl] reported via the Agilent 2100 Expert Software by the elution volume (40 µl) of the Post cDNA Amplification Reaction Clean Up sample (taking any dilution factors into account) and then divide by 1000 to obtain the total cDNA yield in ng.

#### Example Calculation of cDNA Total Yield

Concentration: 1244.06 pg/µl Elution Volume: 40 Dilution Factor: 10

#### Total cDNA Yield

!<br>!

PECIF

= Conc'n (pg/µl) x Elution Volume (µl) x Dilution Factor 1000 (pg/ng)

 $= 1244.06$  (pg/µl) x 40 (µl) x 10 = 497.62 ng 1000 (pg/ng)

Carry forward ONLY 25% of total cDNA yield into 3ʹ Gene Expression Library Construction (step 3) = 0.25 x Total cDNA yield **VERSION** 

 $= 0.25 \times 497.62 = 124.4$ ng

Refer to step 3.5 for appropriate number of Sample Index PCR cycles based on carry forward cDNA yield/input cDNA.

Alternate Quantification Methods:

Agilent TapeStation. S[ee Appendix for representative traces](#page-61-0)

Agilent Bioanalyzer or Agilent TapeStaion are the recommended methods for accurate quantification.

(If using Qubit Fluorometer and Qubit dsDNA HS Assay Kit, [see Appendix\)](#page-61-0)

## <span id="page-40-0"></span>Step 3

### **3ʹ Gene Expression Library Construction**

- **3.1** Fragmentation, End Repair & A-tailing
- 3.2 Post Fragmentation End Repair & A-tailing Double Sided Size Selection SPRIselect
- 3.3 Adaptor Ligation
- 3.4 Post Ligation Cleanup SPRIselect
- 3.5 Sample Index PCR
- 3.6 Post Sample Index PCR Double Sided Size Selection SPRIselect
- [3](#page-3-0).6 Post Sample In<br>3.7 Post Library Co.<br>Click to TOC Chromium S 3.7 Post Library Construction QC

#### <span id="page-41-0"></span>3.0 GET STARTED! 3ʹ Gene Expression Library Construction

![](_page_41_Picture_3.jpeg)

![](_page_41_Picture_282.jpeg)

#### <span id="page-42-0"></span>3.1 Fragmentation, End Repair & A-tailing

#### a. Prepare a thermal cycler with the following incubation protocol.

![](_page_42_Picture_262.jpeg)

b. Vortex Fragmentation Buffer. Verify there is no precipitate.

c. Prepare Fragmentation Mix on ice. Pipette mix and centrifuge briefly.

![](_page_42_Picture_263.jpeg)

**ERSION** PECIFI

!<br>!

d. Transfer ONLY 10 µl purified cDNA sample from Pellet Cleanup (step 2.3A-x) to a tube strip.

Note that only 10  $\mu$ I (25%) cDNA sample transfer is sufficient for generating 3' Gene Expression library.

The remaining 30 µl (75%) cDNA sample can be stored at 4°C for up to 72 h or at −20°C for up to 4 weeks for generating additional 3ʹ Gene Expression libraries.

- e. Add 25 µl Buffer EB to each sample.
- f. Add 15 µl Fragmentation Mix to each sample.
- g. Pipette mix 15x (pipette set to 35 µl) on ice. Centrifuge briefly.
- h. Transfer into the pre-cooled thermal cycler (4°C) and press "SKIP" to initiate the protocol.

#### <span id="page-43-0"></span>3.2 Post Fragmentation, End Repair & A-tailing Double Sided Size Selection – SPRIselect

- a. Vortex to resuspend SPRIselect reagent. Add 30 µl SPRIselect (0.6X) reagent to each sample. Pipette mix 15x (pipette set to 75 µl).
- b. Incubate 5 min at room temperature.
- c. Place on the magnet•High until the solution clears. DO NOT discard supernatant.

![](_page_43_Figure_5.jpeg)

- d. Transfer 75 µl supernatant to a new tube strip.
- e. Vortex to resuspend SPRIselect reagent. Add 10 µl SPRIselect reagent (0.8X) to each sample. Pipette mix 15x (pipette set to 80 µl).
- f. Incubate 5 min at room temperature.
- g. Place on the magnet•High until the solution clears.

![](_page_43_Picture_10.jpeg)

- h. Remove 80 µl supernatant. DO NOT discard any beads.
- i. Add 125 µl 80% ethanol to the pellet. Wait 30 sec.
- j. Remove the ethanol.
- k. Repeat steps i and j for a total of 2 washes.
- l. Centrifuge briefly. Place on the magnet•Low until the solution clears. Remove remaining ethanol. DO NOT over dry to ensure maximum elution efficiency.
- m. Remove from the magnet. Add 50.5 µl Buffer EB to each sample. Pipette mix 15x.
- n. Incubate 2 min at room temperature.
- o. Place on the magnet•High until the solution clears.
- p. Transfer 50 µl sample to a new tube strip.

#### <span id="page-44-0"></span>3.3 Adaptor Ligation

#### a. Prepare Adaptor Ligation Mix. Pipette mix and centrifuge briefly.

![](_page_44_Picture_162.jpeg)

b. Add 50 µl Adaptor Ligation Mix to 50 µl sample. Pipette mix 15x (pipette set to 90 µl). Centrifuge briefly.

c. Incubate in a thermal cycler with the following protocol.

![](_page_44_Picture_163.jpeg)

#### <span id="page-45-0"></span>3.4 Post Ligation Cleanup – **SPRIselect**

a. Vortex to resuspend SPRIselect Reagent. Add 80 µl SPRIselect Reagent (0.8X) to each sample. Pipette mix 15x (pipette set to 150 µl).

- b. Incubate 5 min at room temperature.
- c. Place on the magnet•High until the solution clears.
- d. Remove the supernatant.
- e. Add 200 µl 80% ethanol to the pellet. Wait 30 sec.
- f. Remove the ethanol.
- g. Repeat steps e and f for a total of 2 washes.
- h. Centrifuge briefly. Place on the magnet•Low.
- i. Remove any remaining ethanol. Air dry for 2 min. DO NOT exceed 2 min as this will decrease elution efficiency.
- j. Remove from the magnet. Add 30.5 µl Buffer EB. Pipette mix 15x.
- k. Incubate 2 min at room temperature.
- l. Place on the magnet•Low until the solution clears.
- m. Transfer 30 µl sample to a new tube strip.

3.5 Sample Index PCR

!

**STOP** 

!<br>!

- a. Choose the appropriate sample index sets to ensure that no sample indices overlap in a multiplexed sequencing run. Record the 10x Sample Index name (PN-220103 Chromium i7 Sample Index Plate well ID) used.
- b. Prepare Sample Index PCR Mix.

![](_page_46_Picture_276.jpeg)

- c. Add 60 µl Sample Index PCR Mix to 30 µl sample.
- d. Add 10 µl of an individual Chromium i7 Sample Index to each well and record the well ID used. Pipette mix 5x (pipette set to 85 µl). Centrifuge briefly.
- e. Incubate in a thermal cycler with the following protocol.

![](_page_46_Picture_277.jpeg)

<span id="page-46-0"></span>Step3

#### <span id="page-47-0"></span>3.6 Post Sample Index PCR Double Sided Size Selection – SPRIselect

- a. Vortex to resuspend the SPRIselect reagent. Add 60 µl SPRIselect Reagent (0.6X) to each sample. Pipette mix 15x (pipette set to 150 µl).
- b. Incubate 5 min at room temperature.
- c. Place the magnet•High until the solution clears. DO NOT discard supernatant.
- d. Transfer 150 µl supernatant to a new tube strip.
- e. Vortex to resuspend the SPRIselect reagent. Add 20 µl SPRIselect Reagent (0.8X) to each sample. Pipette mix 15x (pipette set to 150 µl).
- f. Incubate 5 min at room temperature.
- g. Place the magnet•High until the solution clears.
- h. Remove 165 µl supernatant. DO NOT discard any beads.
- i. With the tube still in the magnet, add 200 µl 80% ethanol to the pellet. Wait 30 sec.
- **j.** Remove the ethanol.
- k. Repeat steps i and j for a total of 2 washes.
- l. Centrifuge briefly. Place on the magnet•Low. Remove remaining ethanol.
- m. Remove from the magnet. Add 35.5 µl Buffer EB. Pipette mix 15x.
- n. Incubate 2 min at room temperature.
- o. Place on the magnet•Low until the solution clears.
- p. Transfer 35 µl to a new tube strip.
- STOP q. Store at 4°C for up to 72 h or at −20°C for long-term storage.

![](_page_48_Figure_1.jpeg)

Run 1 µl sample at 1:10 dilution on an Agilent Bioanalyzer High Sensitivity chip.

Determine the average fragment size from the Bioanalyzer trace. This will be used as the insert size for library quantification.

#### Alternate QC Method:

• Agilent TapeStation. [See Appendix for representative traces](#page-61-0)

[See Appendix for Post Library Construction Quantification](#page-61-0) 

<span id="page-48-0"></span>![](_page_48_Figure_6.jpeg)

## <span id="page-49-0"></span>Step 4

### **Cell Surface Protein Library Construction**

- 4.1 Sample Index PCR
- 4.2 Post Sample Index PCR Size Selection SPRIselect
- 4.3 Post Library Construction QC

#### <span id="page-50-0"></span>4.0 GET STARTED! Cell Surface Protein Library Construction

![](_page_50_Picture_199.jpeg)

III

<span id="page-51-0"></span>4.1 Sample Index PCR !

- a. Choose the appropriate sample index sets to ensure that no sample indices overlap in a multiplexed sequencing run. Record the 10x Sample Index name (PN-220103 Chromium i7 Sample Index Plate well ID) used.
- b. Prepare Sample Index PCR Mix.

![](_page_51_Picture_251.jpeg)

c. Transfer ONLY 5 µl DNA sample from the Transferred Supernatant Cleanup (step 2.3B-xiv) to a new tube strip.

Note that only 5  $\mu$ l DNA sample is sufficient for generating Cell Surface Protein library. The remaining 35 µl DNA sample can be stored at 4°C for up to 72 h or at −20°C for up to 4 weeks for generating additional Cell Surface Protein libraries.

- d. Add 85 µl Sample Index PCR Mix to each sample.
- e. Add 10 µl of an individual Chromium i7 Sample Index to each well and record their assignment. Pipette mix 5x (pipette set to 90 µl). Centrifuge briefly.
- f. Incubate in a thermal cycler with the following protocol.

![](_page_51_Picture_252.jpeg)

\*Optimization of cycle number may be needed based on target protein expression levels and number of antibodies used for labeling.

#### <span id="page-52-0"></span>4.2 Post Sample Index PCR Size Selection – **SPRIselect**

- a. Vortex to resuspend the SPRIselect reagent. Add 120 µl SPRIselect Reagent (1.2X) to each sample. Pipette mix 15x (pipette set to 150 µl).
- b. Incubate 5 min at room temperature.
- c. Place on the magnet•High until the solution clears.
- d. Remove the supernatant.
- e. Add 300 µl 80% ethanol to the pellet. Wait 30 sec.
- f. Remove the ethanol.
- g. Add 200 µl 80% ethanol to the pellet. Wait 30 sec.
- h. Remove the ethanol.
- i. Centrifuge briefly. Place on the magnet Low. Remove remaining ethanol.
- j. Remove from the magnet. Add 40.5 µl Buffer EB. Pipette mix 15x.
- k. Incubate 2 min at room temperature.
- l. Place on the magnet•Low until the solution clears.
- m. Transfer 40 µl to a new tube strip.
- STOP n. Store at 4°C for up to 72 h or at −20°C for long-term storage.

![](_page_53_Figure_1.jpeg)

Run 1 µl sample at 1:10 dilution on an Agilent Bioanalyzer High Sensitivity chip.

Determine the average fragment size from the Bioanalyzer trace. This will be used as the insert size for library quantification.

Alternate QC Method:

• Agilent TapeStation. [See Appendix for representative traces](#page-61-0)

[See Appendix for Post Library Construction Quantification](#page-61-0) 

Post Library Construction

<span id="page-53-0"></span>4.3

QC

## <span id="page-54-0"></span>Sequencing

#### Sequencing Libraries

Chromium Single Cell 3ʹ Gene Expression and Cell Surface Protein libraries comprise standard Illumina paired-end constructs which begin with P5 and end with P7. These libraries include 16 bp 10x Barcodes at the start of TruSeq Read 1 and Nextera Read 1 (Read 1N) respectively while 8 bp sample index sequences are incorporated as the i7 index read. TruSeq Read 1 and TruSeq Read 2 are standard Illumina sequencing primer sites used in paired-end sequencing of Single Cell 3ʹ Gene Expression libraries. Nextera Read 1 (Read 1N) and TruSeq Read 2 are used for paired-end sequencing of Single Cell 3ʹ Cell Surface Protein libraries. Sequencing these libraries produce a standard Illumina BCL data output folder.

![](_page_55_Figure_3.jpeg)

#### Chromium Single Cell 3ʹ Gene Expression Library

#### Illumina Sequencer **Compatibility**

The compatibility of the listed sequencers has been verified by 10x Genomics. Some variation in assay performance is expected based on sequencer choice. For more information about performance variation, visit the 10x Genomics Support website.

- MiSeq
- NextSeq 500/550\*
- HiSeq 2500 (Rapid Run)
- HiSeq 3000/4000
- NovaSeq

\*Sequencing Chromium Single Cell libraries on the NextSeq 500/550 platform may yield reduced sequence quality and sensitivity relative to the MiSeq, HiSeq, and NovaSeq platforms. Refer to the 10x Genomics Support website for more information.

#### Sample Indices

Each sample index in the Chromium i7 Sample Index Kit (PN-120262) is a mix of 4 different sequences to balance across all 4 nucleotides. If multiple samples are pooled in a sequence lane, the sample index name (i.e. the Chromium i7 Sample Index plate well ID, SI-GA-) is needed in the sample sheet used for generating FASTQs with "cellranger mkfastq". Samples utilizing the same sample index should not be pooled together, or run on the same flow cell lane, as this would not enable correct sample demultiplexing.

![](_page_56_Picture_290.jpeg)

#### Library Loading

Once quantified and normalized, the 3ʹ Gene Expression and Cell Surface Protein libraries should be denatured and diluted as recommended for Illumina sequencing platforms. Refer to Illumina documentation for denaturing and diluting libraries. Refer to the 10x Genomics Support website, for more information.

![](_page_56_Picture_291.jpeg)

\* Use 150pM loading concentration for Illumina XP workflow.

#### Library Pooling

The 3ʹ Gene Expression and the Cell Surface Protein libraries maybe pooled for sequencing, taking into account the differences in cell number and per-cell read depth requirements between each library. Samples utilizing the same sample index should not be pooled together, or run on the same flow cell lane, as this would not enable correct sample demultiplexing.

#### Library Pooling Example:

![](_page_56_Picture_292.jpeg)

# Troubleshooting

#### <span id="page-58-0"></span>6.1 GEMs

### STEP NORMAL REAGENT CLOGS & WETTING FAILURES 1.4 d

After Chip B is removed from the Controller and the wells are exposed

![](_page_58_Picture_4.jpeg)

All 8 Recovery Wells are similar in volume and opacity.

![](_page_58_Picture_6.jpeg)

Recovery Well G indicates a reagent clog. Recovery Well C and E indicate a wetting failure. Recovery Wells B, D, and F are normal. Wells A and H contain 50% Glycerol Solution.

The image indicates clogs in the Gel Bead line (orange arrow) and the sample line (yellow arrow) as evidenced by higher than usual volumes in the input wells.

![](_page_58_Picture_9.jpeg)

1.4 f Transfer GEMs from Chip E Recovery Wells

![](_page_58_Picture_11.jpeg)

All liquid levels are similar in volume and opacity without air trapped in the pipette tips.

![](_page_58_Picture_13.jpeg)

Pipette tips C and E indicate a wetting failure. Pipette tip C contains partially emulsified GEMs. Emulsion is absent in pipette tip E. Pipette tip G indicates a reagent clog.

2.1 a After transfer of the GEMs + Recovery Agent

![](_page_59_Picture_4.jpeg)

All liquid levels are similar in the aqueous sample volume (clear) and Recovery Agent/Partitioning Oil (pink).

#### STEP NORMAL REAGENT CLOGS & WETTING FAILURES

![](_page_59_Picture_7.jpeg)

Tube G indicates a reagent clog has occurred. There is a decreased volume of aqueous layer (clear).

Tube C and E indicate a wetting failure has occurred. There is an abnormal residual volume of Recovery Agent/Partitioning Oil (pink).

#### 2.1 b After aspiration of Recovery Agent/ Partitioning Oil

![](_page_59_Figure_11.jpeg)

All liquid volumes are similar in the aqueous sample volume (clear) and residual Recovery Agent/Partitioning Oil (pink).

![](_page_59_Picture_13.jpeg)

Tube G indicates a reagent clog has occurred. There is a decreased volume of aqueous layer (clear). There is also a greater residual volume of Recovery Agent/Partitioning Oil (pink). Tube C and E indicate a wetting failure has occurred. There is an abnormal residual volume of Recovery Agent/Partitioning Oil (pink).

2.1 d After addition of **Dynabeads** Cleanup Mix

![](_page_59_Picture_16.jpeg)

All liquid volumes are similar after addition of the Dynabeads Cleanup Mix.

![](_page_59_Picture_18.jpeg)

Tube G indicates a reagent clog has occurred. There is an abnormal ratio of Dynabeads Cleanup Mix (brown) to Recovery Agent/Partitioning Oil (appears white).

Tube C and E indicate a wetting failure has occurred. There is an abnormal ratio of Dynabeads Cleanup Mix (brown) to Recovery Agent/Partitioning Oil (appears white).

If a channel clogs or wetting failure occurs during GEM generation, it is recommended that the sample be remade. If any of the listed issues occur, take a picture and send it to [support@10xgenomics.com](mailto:support%4010xgenomics.com?subject=) for further assistance.

#### <span id="page-60-0"></span>6.2 Chromium Controller **Errors**

If the Chromium Controller or the Chromium Single Cell Controller fails to start, an error tone will sound and one of the following error messages will be displayed:

- a. Chip not read Try again: Eject the tray, remove and/or reposition the 10x Chip Holder assembly and try again. If the error message is still received after trying this more than twice, contact [support@10xgenomics.com](mailto:support%4010xgenomics.com?subject=) for further assistance.
- b. Check gasket: Eject the tray by pressing the eject button to check if there is a 10x Gasket on the Chromium Chip. In the case when the 10x Gasket installation was forgotten, install and try again. In the case when a 10x Gasket was already installed, remove, reapply, and try again. If the error message is still received after trying either of these more than twice, contact [support@10xgenomics.com](mailto:support%4010xgenomics.com?subject=) for further assistance.

#### c. Pressure not at Setpoint:

- i. If this message is received within a few seconds of starting a run, eject the tray by pressing the eject button and check for dirt or deposits on the 10x Gasket. If dirt is observed, replace with a new 10x Gasket and try again. If the error message is still received after trying this more than twice, contact [support@10xgenomics.com](mailto:support%4010xgenomics.com?subject=) for further assistance.
- ii. If this message is received after a few minutes into the run, the Chromium Chip must be discarded. Do not try running this Chromium Chip again as this may damage the Chromium Controller.
- d. CAUTION: Chip Holder not Present: Eject the tray by pressing the eject button to check there is a 10x Chip Holder encasing the Chromium Chip. In the case when the 10x Chip Holder was forgotten, install with a 10x Gasket in place, and try again. If the error message is still received after a 10x Chip Holder is confirmed as in place, contact [support@10xgenomics.com](mailto:support%4010xgenomics.com?subject=) for further assistance.
- e. Invalid Chip CRC Value: This indicates the Chromium Chip has encountered an error, should not be run, and must be discarded. Contact [support@10xgenomics.com](mailto:support%4010xgenomics.com?subject=) for further assistance.

## <span id="page-61-0"></span>Appendix

Post Library Construction Quantification Agilent TapeStation Traces Oligonucleotide Sequences

#### <span id="page-62-0"></span>Post Library Construction Quantification

- a. Thaw KAPA Library Quantification Kit for Illumina Platforms.
- b. Dilute 2 µl sample with deionized water to appropriate dilutions that fall within the linear detection range of the KAPA Library Quantification Kit for Illumina Platforms. (For more accurate quantification, make the dilution(s) in duplicate).
- c. Make enough Quantification Master Mix for the DNA dilutions per sample and the DNA Standards (plus 10% excess) using the guidance for 1 reaction volume below.

![](_page_62_Picture_157.jpeg)

- d. Dispense 16 µl Quantification Master Mix for sample dilutions and DNA Standards into a 96 well PCR plate.
- e. Add 4 µl sample dilutions and 4 µl DNA Standards to appropriate wells. Centrifuge briefly.
- f. Incubate in a thermal cycler with the following protocol.

![](_page_62_Picture_158.jpeg)

g. Follow the manufacturer's recommendations for qPCR-based quantification. For library quantification for sequencer clustering, determine the concentration based on insert size derived from the Bioanalyzer/TapeStation trace.

#### <span id="page-63-0"></span>Agilent TapeStation Traces

#### Agilent TapeStation Traces

Agilent TapeStation High Sensitivity D5000 ScreenTape was used.Protocol steps correspond to the Chromium Single Cell 3 v3 Reagent Kits User Guide with Feature Barcoding technology for Cell Surface Protein (CG000185)

#### Protocol Step 2.4 – cDNA QC & Quantification

![](_page_63_Figure_5.jpeg)

Protocol Step 4.3 – Post Library Construction QC (Cell Surface Protein library)

![](_page_63_Figure_7.jpeg)

#### Alternate QC Method: Qubit Fluorometer and Qubit dsDNA HS Assay Kit

Multiply the cDNA concentration reported via the Qubit Fluorometer by the elution volume (40 µl) to obtain the total cDNA yield in ng. To determine the equivalent range using the Agilent 2100 Expert Software, select the region encompassing 35-10,000 bp.

#### <span id="page-64-0"></span>Oligonucleotide Sequences

![](_page_64_Figure_2.jpeg)

![](_page_65_Figure_1.jpeg)